IO1 – Methodik zur Definition von Übungen mit Einsatz des 3D-Drucks in Bildungseinrichtungen

# **3D DRUCK TECHNIK ZUSAMMENFASSENDER LEITFADEN**

# **- O1A1-**

**Vermittlung von Basiswissen zum 3D-Druck für Berufsschullehrer**

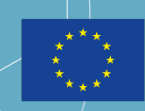

Co-funded by the Erasmus+ Programme of the European Union

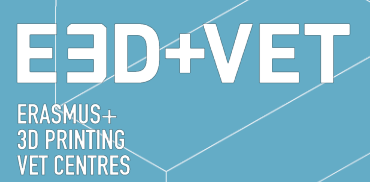

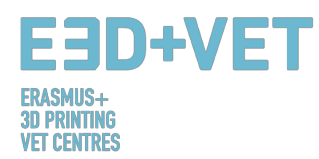

# **ERASMUS3D+**

Für die Verbreitung von 3D-Druck in Berufsbildungszentren

Projektvertragsnummer 2017-1-DE02-KA202-004159

*Diese Arbeit ist lizenziert unter* **https://creativecommons.org/licenses/by-nc-nd/4.0/**

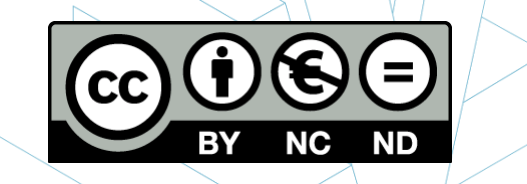

**TEILNEHMENDE ORGANISATIONEN**

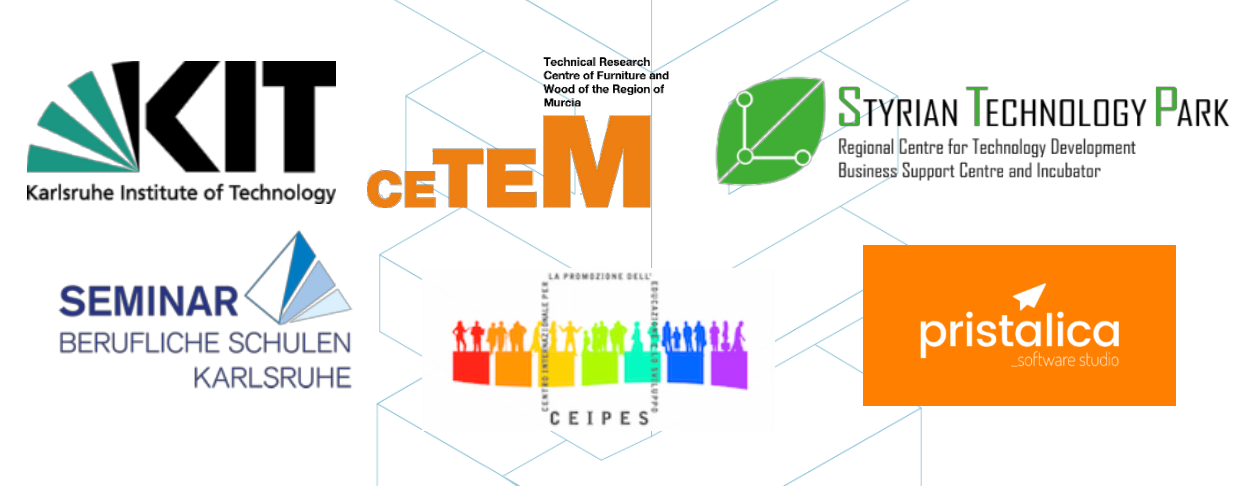

*Disclaimer:*

*"Die Unterstützung der Europäischen Kommission für die Erstellung dieser Veröffentlichung stellt keine Befürwortung der Inhalte dar, die nur die Ansichten der Autoren widerspiegeln, und die Kommission kann nicht für die Verwendung der darin enthaltenen Informationen verantwortlich gemacht werden."*

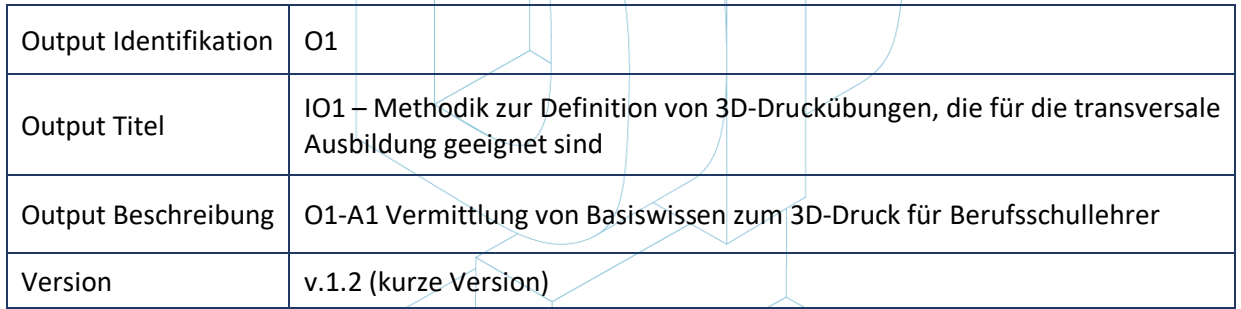

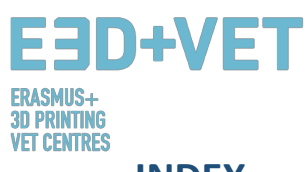

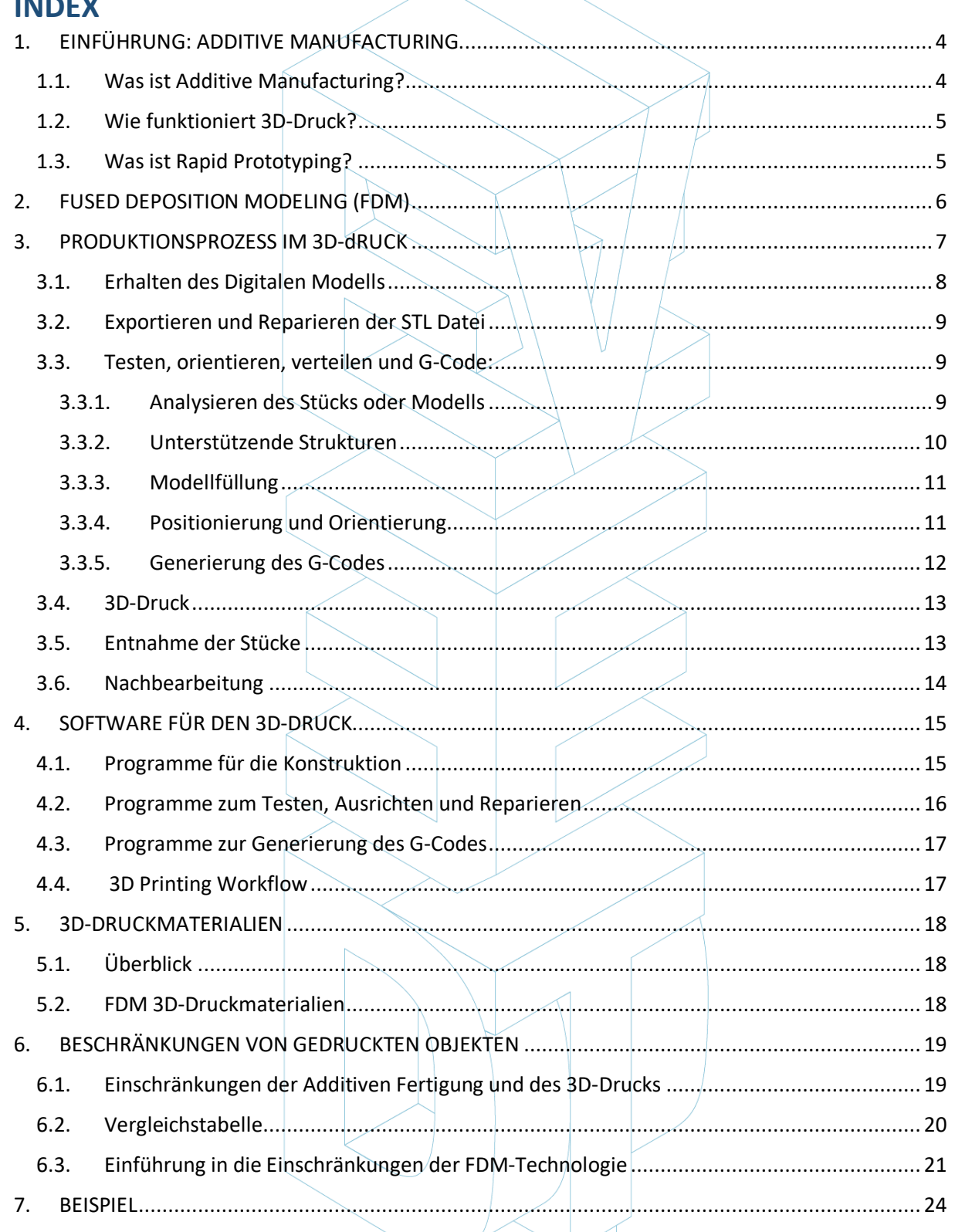

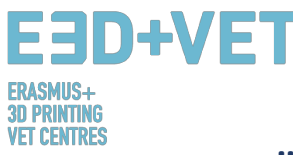

# **1. EINFÜHRUNG: ADDITIVE MANUFACTURING**

### **1.1. Was ist Additive Manufacturing?**

Additive Manufacturing oder 3D-Drucken (allgemein genannt) ist ein Prozess, der ein physikalisches Objekt aus einem digitalen Design erstellt. Es gibt verschiedene 3D-Drucktechnologien und Materialien, mit denen Sie drucken können, aber alle basieren auf dem gleichen Prinzip: Ein digitales Modell wird durch Hinzufügen von Material Schicht für Schicht zu einem festen dreidimensionalen physischen Objekt. [1]

Es ist wichtig, von Anfang an darauf hinzuweisen, dass die additive Fertigung keine einzige Technologie darstellt, sondern eine Reihe von Fertigungsprozessen, die sich sehr voneinander unterscheiden und drei gemeinsame Merkmale aufweisen:

- 1. Sie sind Herstellungsverfahren durch Hinzufügen von Material, um ein festes dreidimensionales Objekt zu konstruieren.
- 2. Das Objekt wird konstruiert, indem aufeinanderfolgende Materialschichten übereinandergelegt werden.
- 3. Das Objekt besteht aus einem digitalen 3D-Modell.

Sie werden Additive Verfahrensprozesse genannt, um sie von herkömmlichen Prozessen zu unterscheiden. Zusammen mit diesen sind sie Teil der für die Industrie verfügbaren Prozesse.

Einige der am häufigsten verwendeten additiven Fertigungstechnologien, die am besten für den Bildungsbereich geeignet sind, werden im folgenden Abschnitt dieses Leitfadens beschrieben. Diese Technologien sind: Fused Deposition Modeling (FDM), Stereolithographisches - (SLA) und Selektives - Lasersintern (SLS).

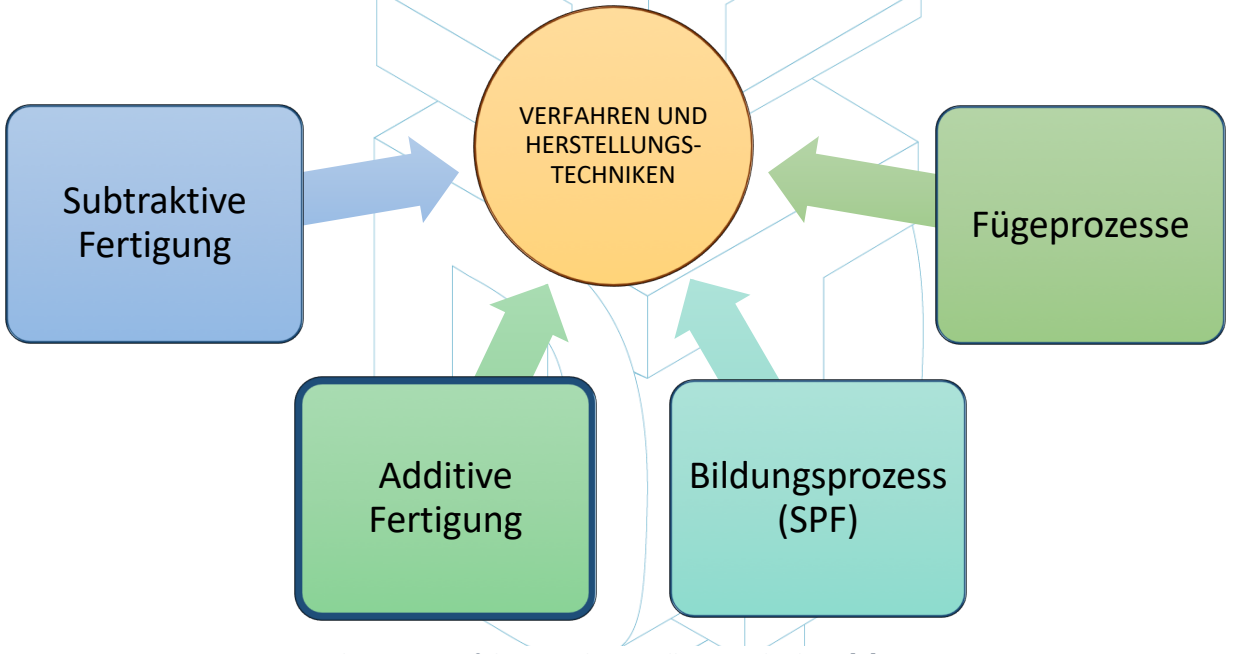

*Schema 1: Verfahren und Herstellungstechniken. [2]*

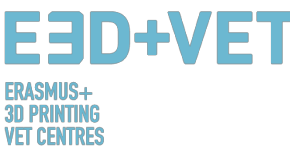

### **1.2. Wie funktioniert 3D-Druck?**

Alles beginnt damit, ein virtuelles Design des Objekts, das Sie erstellen möchten, zu erstellen oder zu erhalten. Dieses virtuelle Design kann in einer CAD-Datei (Computer Aided Design) unter Verwendung eines 3D-Modellierungsprogramms (zum Erstellen eines völlig neuen Objekts) oder unter Verwendung eines 3D-Scanners (zum Kopieren eines vorhandenen Objekts) erstellt werden. Ein 3D-Scanner erstellt eine digitale 3D-Kopie eines Objekts. Es gibt auch viele Online-Datei-Repertoires, in denen Sie vorhandene 3D-Dateien herunterladen können, die Ihnen den Einstieg erleichtern. Der 3D-Druckprozess verwandelt ein Objekt in viele, winzige kleine Scheiben und baut es dann Stück für Stück von unten nach oben auf. Die Schichten bauen sich dann zu einem festen Objekt zusammen. [3]

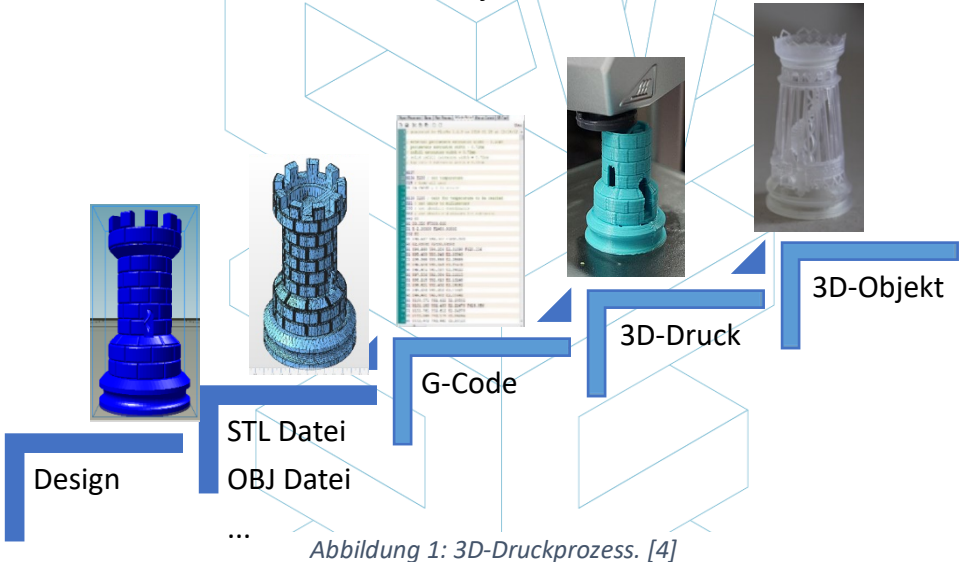

Einige Vorteile der additiven Fertigung im Vergleich zu herkömmlichen Verfahren:

- Weniger Schritte zwischen dem CAD-Modell und der Produktion des Teils.
- Im Allgemeinen wenig Personalbedarf aufgrund eines hohen Automatisierungsgrads.
- Eine große Anzahl von geometrischen Formen kann hergestellt werden, was zum Beispiel die Herstellung von Teilen ermöglicht, die topologisch optimiert sind, mit internen Kanälen usw.
- Hochgeschwindigkeitsfertigung für kleine, komplexe Teile.
- Im Allgemeinen weniger Materialverschwendung.
- Möglichkeit, beschädigte Teile von bestehenden Objekten abhängig vom Material des Teils zu rekonstruieren
- Keine speziellen Werkzeuge erforderlich.

### **1.3. Was ist Rapid Prototyping?**

Rapid Prototyping ist ein automatisierter Prozess, der schnell physische Prototypen aus 3D-CAD-Dateien erstellt, die aus Oberflächengüte oder Volumenmodellen bestehen. Jeder Herstellungsprozess kann entweder als subtraktiv, formativ oder additiv klassifiziert werden. Ein Prozess fällt entweder vollständig in eine dieser Kategorien oder ist ein hybrider Prozess, der in mehr als einen Prozess fällt. Im Produktionsbereich wird die Produktivität erreicht, indem ein Produkt schnell und kostengünstig vom Konzept zum Markt geführt wird. Die Rapid Prototyping-Technologie unterstützt diesen Prozess. [5]

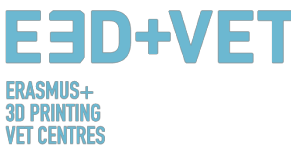

Es ist wichtig, dass Rapid Prototyping nicht mit 3D-Druck oder additivem Fertigungsverfahren verwechselt wird, da die Konzepte oft ausgetauscht und falsch verwendet werden. Man kann sagen, dass die additive Fertigung eine der Technologien ist, mit denen wir ein Rapid-Prototyping-Produkt herstellen können.

Es ist wichtig zu betonen, dass jede Technologie und jeder Prozess einen gemeinsamen Ausgangspunkt haben: Computer Aided Design (CAD).

# **2. FUSED DEPOSITION MODELING (FDM)**

Heimdrucker arbeiten typischerweise mit Kunststofffilamenten. Die Technologie dahinter wird oft als Fused Deposition Modeling (FDM) bezeichnet. Hierbei handelt es sich um eine 3D-Drucktechnologie, bei der ein thermoplastisches Polymer durch eine beheizte Düse extrudiert wird, die sich auf einer Bauplatte ablagert. FDM wird auch als eine Form der additiven Fertigung betrachtet, die gleichzeitig ein "Prozess des Verbindens von Materialien ist, um Objekte aus 3D-Modelldaten zu erstellen, üblicherweise Schicht für Schicht".

Der einfache Prozess beinhaltet einen Kunststofffaden, der durch eine Spule zu der Düse geführt wird, wo das Material verflüssigt und auf die Plattform "gezogen" wird. Sobald es die Bauplatte berührt, härtet das Filament aus, während es nach einer bestimmten Struktur allmählich abgelagert wird, um den endgültigen 3D-Druck zu erzeugen. Wenn eine Ebene gezeichnet wird, setzt sich die Plattform um eine Schichtdicke ab, sodass der Drucker mit der Verarbeitung der nächsten Ebene beginnen kann.

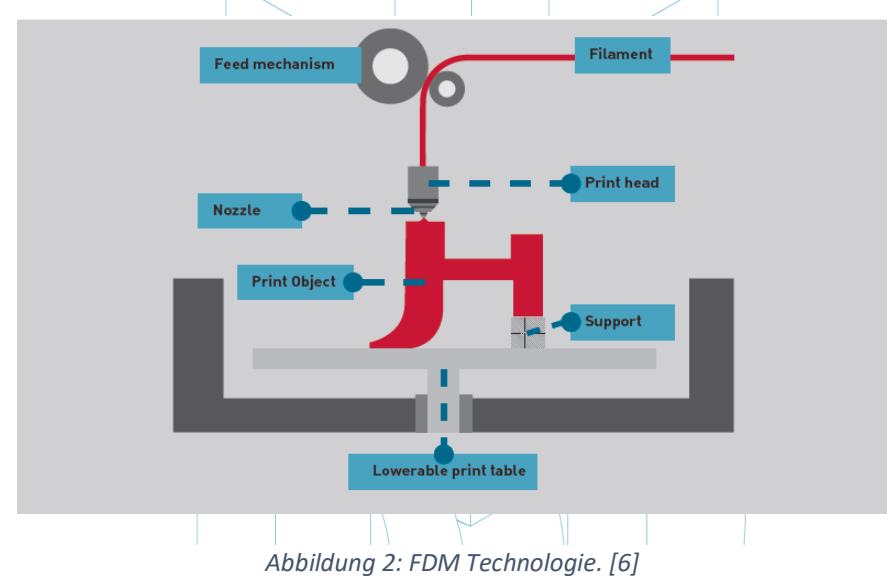

Es gibt viele verschiedene Materialien, die mit FDM verwendet werden können. In erster Linie sind sie in die Kategorien Industrie und Verbraucher unterteilt. Die am häufigsten verwendeten sind ABS (Acrylnitril-Butadien-Styrol), PLA (Polyactic Acid) und Nylon (Polyamid), aber auch andere, exotische Materialarten können verwendet werden, etwa eine Materialmischung aus Kunststoff und Holz oder Kohlenstoff. [7]

Da diese Technologie einige sehr gute Vorteile bietet, wird FDM häufig im Bereich nicht funktionierender Prototypen eingesetzt, um Konzeptteile, Funktionsmodelle, Prototypen im Allgemeinen, Werkzeug- und Modellbau sowie Endanwendungen herzustellen. Genauer gesagt, kann FDM für die Produktion in kleinen Stückzahlen und Prototypen für Form-, Passform- und Funktionstests verwendet werden.

Gleichzeitig wird es am häufigsten in der Luft- und Raumfahrt eingesetzt, um beispielsweise Windkraftanlagen zu produzieren. Anatomische Modelle für den medizinischen Gebrauch sind

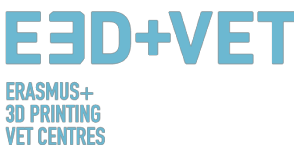

ebenfalls sehr geeignet, um mit dieser Technologie gebaut zu werden. Schließlich hat FDM langsam das schnelle Prototyping von biomedizinischen Mikrovorrichtungen ermöglicht, die beispielsweise täglich in Krankenhäusern verwendet werden und daher sehr fundamental sind, da sie sowohl billig als auch sehr sicher sind. [8]

Wenn es um 3D-Drucktechnologie geht, stellen die Kosten eines der ersten Probleme dar. Während es im Allgemeinen die langfristige Verwendung von Materialien ist, die zu einem ernsthaften Kostenfaktor werden können, haben diejenigen, die sich mit Fused Deposition Modeling beschäftigen wollen, von Anfang an einen Vorteil; Tatsächlich gehören FDM-Druckmaschinen zu den billigsten und erschwinglichsten, insbesondere für diejenigen, die sie in einer häuslichen Umgebung verwenden möchten. [9]

Hinsichtlich der Genauigkeit erreichen die 3D-Drucke nicht die gleiche Genauigkeit und Qualität wie bei anderen Objekten, die stattdessen durch die Stereolithographie erzeugt werden. Das Ergebnis wird jedoch als ziemlich qualitativ betrachtet, abhängig von dem Sektor, in dem die Technologie angewendet wird. Die Auflösung hängt hauptsächlich von der Größe der verwendeten Düse ab. Die Genauigkeit der Maschine hängt von den Bewegungen des Extruders auf der X- und Y-Achse ab, aber es gibt noch andere Faktoren, die berücksichtigt werden müssen. Zum Beispiel ist die Bindungskraft zwischen den Schichten geringer als im Stereolithographie-Prozess. Folglich kann das Gewicht der Schichten die unteren Schichten quetschen, was die Qualität des 3D-Drucks beeinflussen und sogar beeinträchtigen kann. [10]

# **3. PRODUKTIONSPROZESS IM 3D-DRUCK**

Im Folgenden werden in diesem Kapitel alle notwendigen Prozesse und Schritte beschrieben, beginnend mit einem digitalen Entwurf, um ein echtes gedrucktes Stück zu erhalten.

Es ist wichtig zu erwähnen, dass es nicht nur einen einzigen gültigen Prozess zum Drucken von dreidimensionalen Teilen gibt. In diesem Handbuch wird eine bestimmte Anzahl von Schritten erläutert, die an die Art des Teils, die ausgewählte Technologie, den Maschinentyp und sogar an die verwendete Software angepasst werden sollten. Darüber hinaus ist der im Folgenden beschriebene Prozess hauptsächlich für FDM-3D-Drucker (fused deposition modeling) vorgesehen.

Jetzt wird jeder dieser Schritte des Produktionsprozesses detaillierter und tiefer erklärt:

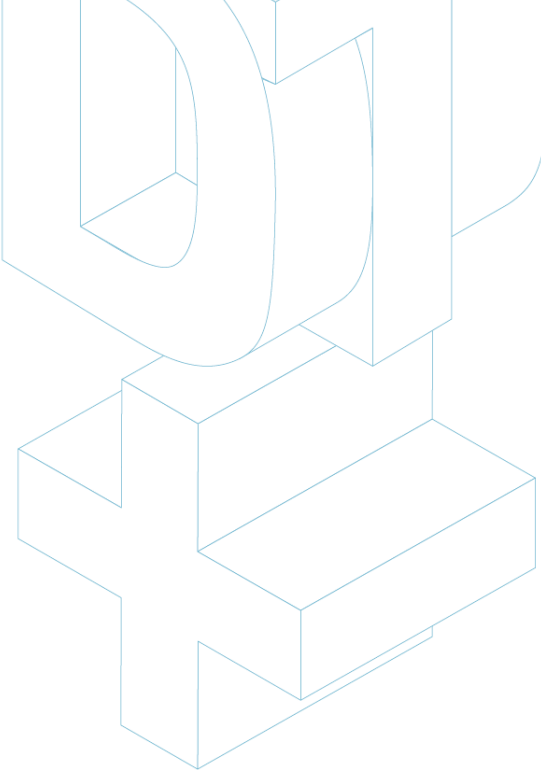

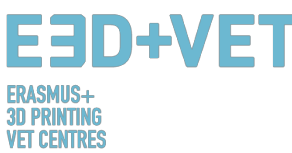

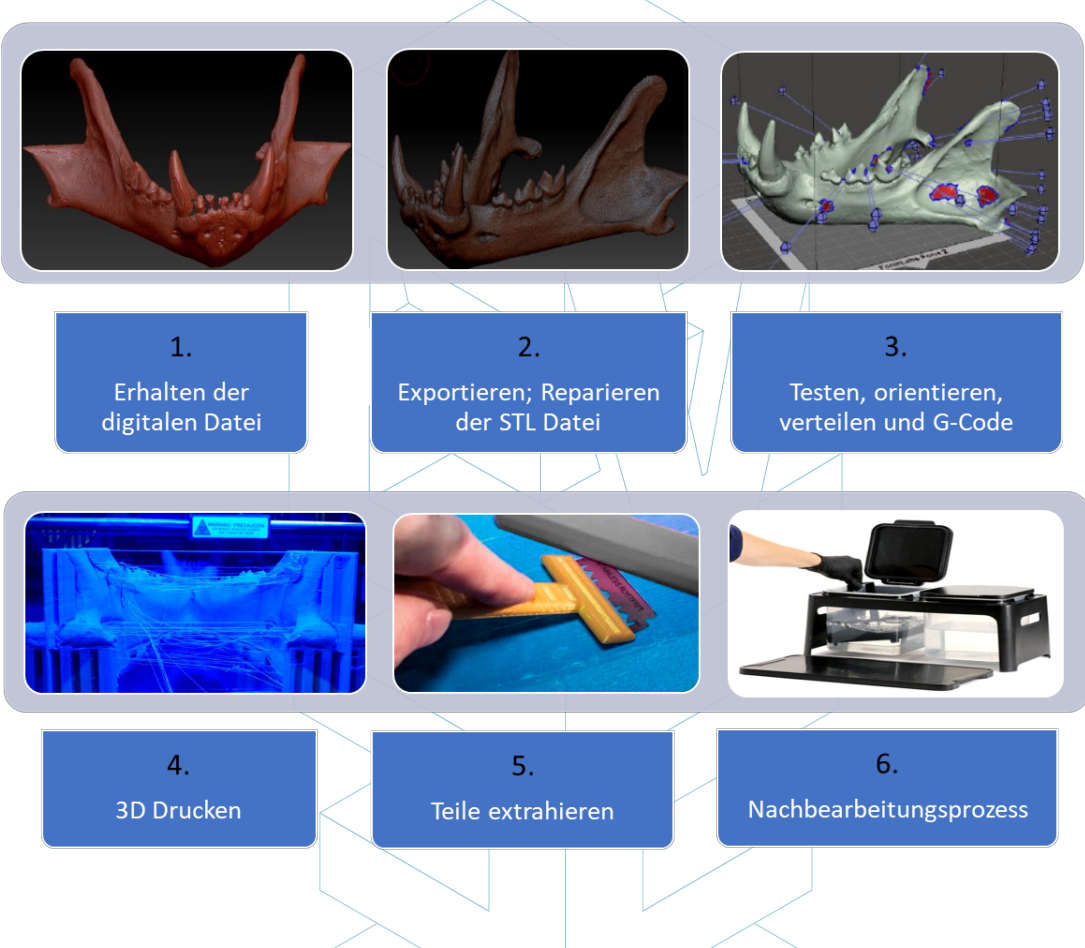

*Scheme 2: Production process in 3D printing [11]*

## **3.1. Erhalten des Digitalen Modells**

Es gibt mehrere Möglichkeiten, das 3D-Modell oder Digitalmodell zu erhalten, das gedruckt werden soll. Insbesondere gibt es drei Möglichkeiten:

- **Das Stück unter Verwendung einer CAD-Software modellieren**: Um diese dreidimensionale Option zu erhalten, muss eine CAD-Software (Computer Aided Design) verwendet werden. Es gibt eine Menge verfügbarer CAD-Software für die Modellierung, und es hängt vom Benutzer und seinen Fähigkeiten mit der Software ab die beste Option zu finden.
- **Die Geometrie durch Reverse Engineering und 3D-Scanner erhalten:** Mit dieser Option wird ein 3D-Scanner verwendet, um die Geometrie eines realen Objekts digital zu erhalten. Dies ist kein einfacher Prozess und einige Fähigkeiten und Erfahrungen sind erforderlich. Darüber hinaus gibt es mehrere Arten von 3D-Scannern, welche in der Regel teuer sind. Der Reverse-Engineering-Prozess dient zum Kopieren, Verbessern oder Anpassen von realen Objekten aber auch zum Einbeziehen komplexer Oberflächen in ein 3D-Modellstück.
- **Laden des Modells aus einem Repository oder bitten Sie jemanden, es für Sie zu entwerfen:** Wenn Sie keine Kenntnisse im computergestützten 3D-Design haben oder nicht über die notwendige Ausrüstung (Software, Scanner) oder sogar Wissen verfügen, um das Modell aus einem Repositorys herunterzuladen bitten Sie jemanden es für Sie zu entwerfen. Je nachdem, ob das Repository ein 3D-Druckmodell-Repository (z. B. Thingiverse) oder ein allgemeineres digitales Modell-Repository (z. B. GrabCAD)

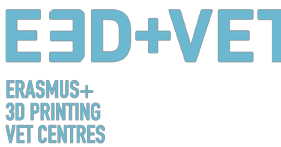

ist, ist das heruntergeladene Modell für 3D-Druck bereit oder muss noch bearbeitet werden.

Im folgenden Tutorial wird eine Reihe von CAD-Design-Tipps für den 3D-Druck gezeigt, abhängig vom gewählten Material:

https://www.sculpteo.com/en/materials/materials-design-guidelines/

Unter dem nächsten Link finden Sie weitere Informationen und Tutorials zum Modellieren und Vorbereiten eines Stücks für den 3D-Druck mit verschiedenen CAD-Software:

https://www.sculpteo.com/en/tutorial/

# **3.2. Exportieren und Reparieren der STL Datei**

Wenn Sie mit dem Entwerfen und Drucken von 3D-Modellen arbeiten, steht eine Vielzahl von Formaten oder Dateitypen zur Verfügung. Einige von ihnen sind zum Entwerfen oder Scannen gedacht, aber andere sind mit dem 3D-Drucken verbunden, wie zum Beispiel: STL, OBJ, PLY oder FBX. Abhängig von dem modellierten Teil, der Software, den 3D-Druckerfunktionen usw. muss das eine oder andere Format verwendet werden. In diesem Handbuch wird erläutert, wie die STL-Datei exportiert und verwendet wird, um die Kriterien zu vereinheitlichen.

Wenn das Stück entworfen und modelliert wird, wird eine Formatkonvertierung in die ".stl" -Datei benötigt. Wenn das Stück aus einem Repository heruntergeladen wurde, ist diese Konvertierung häufig bereits durchgeführt worden. Wenn jedoch freie oder kommerzielle CAD-Software verwendet wurden, ist diese Konvertierung erforderlich.

Normalerweise ist das Exportieren eines CAD-Designs in das STL-Format so einfach, wie in das Menü der verwendeten Software zu gelangen und auf "Speichern unter ..." oder "Exportieren" zu klicken und STL zu wählen.

Manchmal gibt es Probleme bei der Konvertierung zu STL, entweder weil das Modell nicht für 3D-Druck geeignet ist, weil das Design in der CAD-Software nicht korrekt erstellt wurde, oder weil es andere Ursachen hat. Das exportierte Modell kann einige Fehler enthalten.

Diese Fehler können von verschiedener Art sein: Löcher oder Lücken, umgekehrte Dreiecke (dh mit den normalen Vektoren in der entgegengesetzten Richtung), duplizierte Flächen oder Dreiecke, Flächen oder Dreiecke, die sich schneiden, einzelne Punkte oder Flächen (außerhalb des Modells) usw.

Die digitale Modellreparatur wird im nächsten Schritt des Produktionsprozesses im 3D-Druck erklärt, da sie sehr eng mit der Umsetzung der Analyse in die Teile verbunden ist.

# **3.3. Testen, orientieren, verteilen und G-Code:**

Diese Phase des Produktionsprozesses im 3D-Druck betrifft die Vorbereitung der Teile oder digitalen Modelle (die zuvor in STL exportiert wurden) für den 3D-Druck. Es geht darum, den nächsten Prozess geordnet durchzuführen:

# **3.3.1. Analysieren des Stücks oder Modells**

Die Analyse ist normalerweise notwendig, wenn Teile relativ komplex sind, wenn die Herkunft der Teile nicht bekannt ist oder wenn man zu hundert Prozent sicher sein möchte, dass das Teil für den 3D-Druck geeignet ist. Außerdem kann eine gute Analyse Fehler im Dreiecksnetz erkennen, die aus der STL-Konvertierung resultieren.

Diese Analysen können durch einige Software implementiert werden, die auch für andere Zwecke nützlich sein kann. Implementierte Analyse von:

- *Dicke:* Die empfohlene Stärke hängt von der 3D-Druckmaschine ab (und häufig von der verwendeten Technologie). Einige Maschinen erlauben eine größere Dicke als andere.

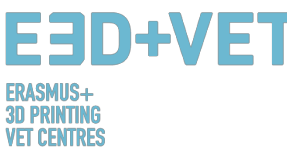

Die spezifische Maschine im Internet zu suchen und die erlaubte zugehörige Dicke zu sehen sollte genug sein. Im Allgemeinen wird für FDM-Maschinen (Fused Deposition Modeling) ungefähr eine Dicke von ungefähr 1 mm berücksichtigt. Dieser Parameter darf nicht mit der Schichtdicke verwechselt werden.

- *Löcher oder Lücken*: Das Modell, das gedruckt werden soll, muss perfekt geschlossen sein oder besser gesagt: es muss wasserdicht sein. Dies bedeutet, dass das Dreiecksnetz keine Löcher oder Lücken haben darf und es dürfen sich auch keine Eckpunkte oder Dreieckspunkte überschnitten haben. Jeder von ihnen muss mit anderen Dreiecken verbunden sein
- *Winkel und Überhang*: Durch diese Analyse kann je nach ausgewählter Technologie und Maschine festgestellt werden, ob das Modell Stützstrukturen für den Druck benötigt. Im Allgemeinen beträgt der minimal zulässige Neigungswinkel für FDM-Drucker 45 Grad.

Schließlich ist es bemerkenswert, dass viele der verwendeten Programme für die Analyse des Stücks nicht nur Fehler oder Probleme erkennen, sondern auch erlauben diese zu reparieren, oder was noch besser ist, das Modell automatisch zu reparieren.

# **3.3.2. Unterstützende Strukturen**

Für einige Technologien (fast alle, die Kunststoffe verwenden) ist es notwendig, dass, um der Schwerkraft zu widerstehen und Überhangteile (mit inneren Spalten) zu drucken, Stützstrukturen auf diesen Zonen eingefügt werden. Sie sind normalerweise ab 45 Grad erforderlich (für FDM-Drucker).

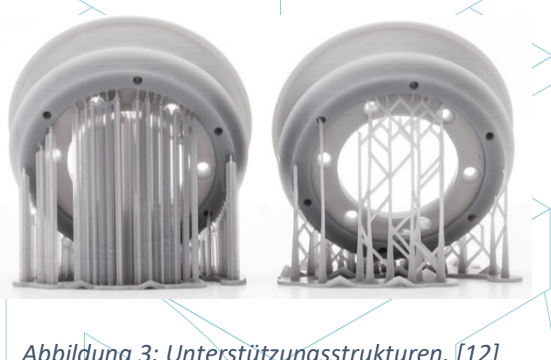

*Abbildung 3: Unterstützungsstrukturen. [12]*

Stützstrukturen werden normalerweise aus dem gleichen Material wie das Stück hergestellt, obwohl es 3D-Drucker gibt, die zwei Materialien drucken: Eins für das Stück und eins für die Stützstrukturen. Mit diesen Druckern können lösliche Trägermaterialien in bestimmten Flüssigkeiten verwendet werden.

Da Stützstrukturen nur dazu gedacht sind, die ersten Schichten des Modells, die freitragend oder "schwimmend" sind, zu halten, werden Stützstrukturen leicht gebaut und verwenden weniger Material als für das Teil selbst. Außerdem werden sie das Stück nicht so sehr markieren, wenn sie entfernt werden.

Die meisten verfügbaren Software, ob eine Analysesoftware oder die eigene Software des Druckergeräts erlauben zwei Optionen: ein Design der Unterstützungsstrukturen erstellen oder diese Strukturen automatisch zu berechnen und einzufügen. Eine gute Anleitung zum Entwerfen, Verwenden und Berechnen der Verwendung von Unterstützungen finden Sie unter folgendem Link: https://www.3dhubs.com/knowledge-base/supports-3d-printingtechnology-overview

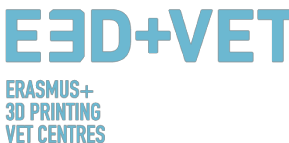

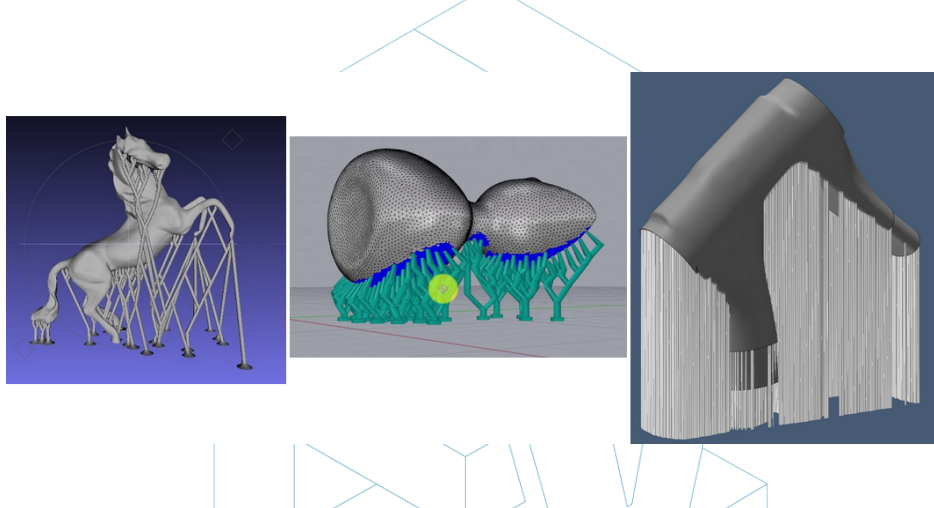

*Abbildung 1: Unterschiedliche Arten von Stützkonstruktionen. [13]*

### **3.3.3. Modellfüllung**

Wenn wir über die Füllung sprechen, geht es um die Struktur, die im Inneren des Objekts aufgedruckt ist. Das heißt, wenn man das am Beispiel eines Würfels denkt, werden die sechs Außenwände fest und mit einer bestimmten Dicke gedruckt, während der innere Teil des Würfels nicht massiv sein wird; man muss daher den Füllgrad und sogar die geometrische Form der Füllung wählen müssen.

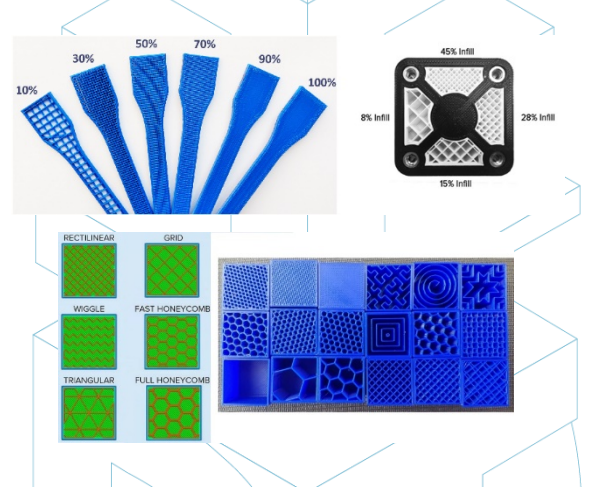

*Abbildung 5: Unterschiedliche Füllgrade. Verschiedene Füllmuster. [14]*

Das geometrische Muster der Füllung kann ebenfalls gewählt werden. Einige von ihnen sind widerstandsfähiger als andere, aber im Allgemeinen kann das Standardmuster der Software ausgewählt werden.

Prozentsatz und Musterform werden nach mehreren Gesichtspunkten gewählt: Gesamtgewicht des Stückes, verwendetes Material, zu erreichende Beständigkeit, Druckzeit und unter Umständen dekorative Eigenschaften. Generell gilt: Je höher der Füllgrad, desto stärker das Druckstück, aber umso länger dauert auch der Druck. Ein Prozentsatz von ca. 15% ist normalerweise ausreichend.

Nachfolgend einige Beispiele (Software und gedruckte Teile):

# **3.3.4. Positionierung und Orientierung**

Die Festlegung der Position und Ausrichtung des Werkstücks auf der Druckfläche oder dem Druckbett ist einer der wichtigsten Bestandteile des gesamten Prozesses. Es ist eine Entscheidung, die einen großen Einfluss auf die Stückqualität und die Eigenschaften hat.

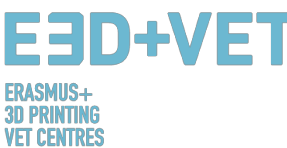

Eines der am häufigsten herangezogenen Kriterien für die Wahl der Position und Ausrichtung ist ein minimaler Materialeinsatz (und eine geringere Druckzeit). Dies wird durch die Minimierung von Überhangteilen erreicht. Dadurch werden weniger Stützstrukturen gedruckt und das Stück in kürzerer Zeit gebaut. Manchmal ist jedoch die zu erreichende Qualität wichtiger, so dass nicht optimale Ausrichtungen in Bezug auf Material und Druckzeit gewählt werden können. Einige allgemeine Tipps sind:

- Das Zentrieren der Teile in der Druck- oder Liegefläche. Dies reduziert die Bewegungen des Druckkopfes (und damit die Druckzeit). Außerdem erhöht es die Qualität und Präzision des Werkstücks, da die Druckplattformen in der Regel in ihrem zentralen Teil nivelliert und kalibriert sind, und auch, falls das Werkstück erwärmt wird, weil die Wärme im zentralen Teil größer ist.
- Wenn es gekrümmte oder geneigte Flächen gibt und diese Teile des Werkstücks mit einer gewissen Qualität gedruckt werden sollen, sollte das Werkstück so positioniert werden, dass diese Flächen auf der XY-Ebene (horizontale Ebene) oder so parallel wie möglich zu dieser Ebene liegen. Dadurch wird ein "Treppeneffekt" vermieden, bei dem gekrümmte oder geneigte Flächen nicht glatt sind.
- Wenn das Teil wie im vorigen Bild ein Innenloch oder ein Durchgangsloch hat, wäre es sinnvoll, dieses Loch mit seiner Achse senkrecht zum Druckbett zu setzen, wenn eine hohe Qualität in der Lochoberfläche erforderlich ist.
- Ein sehr langer und ebener Abschnitt, der auf der horizontalen Ebene oder XY-Ebene gedruckt ist, kann sich verformen, was bedeutet, dass seine äußeren Ränder kalt werden und sehr schnell schrumpfen, wodurch sich das Teil nach oben verformt. Es ist manchmal sinnvoll, diese Teile so zu drucken, dass ihr längster Abschnitt senkrecht zur Bauplatte steht.
- Im Allgemeinen hat die obere Oberfläche eines Druckerzeugnisses die beste Qualität.
- Wenn wir Funktionsteile drucken, die Kräften und Belastungen standhalten müssen, ist es viel wahrscheinlicher, dass sie sich ablösen und brechen, wenn die Kräfte oder Belastungen senkrecht zur Schichtrichtung stehen.

## **3.3.5. Generierung des G-Codes**

Nachdem alle vorherigen Schritte entwickelt wurden, ist es an der Zeit, den so genannten G-Code oder Maschinencode zu generieren. Dieser Code ist die Übersetzung des Stückes (und aller zuvor eingestellten Parameter) in Anweisungen, die die Maschine verstehen kann.

Zuvor ist es je nach verwendeter Software notwendig, die **Schichthöhe oder die Schichtdicke** zu wählen. Dieser Parameter hat auch eine große Bedeutung und wird einen großen Einfluss auf die endgültige Qualität der Oberfläche des Stücks haben. Eine höhere Schichthöhe führt zu einer höheren Auflösung oder Qualität, aber auch zu einer längeren Druckzeit.

Es ist sehr wichtig zu verstehen, was wichtiger ist: Ästhetik oder ein schneller und kostengünstiger Druck. Manchmal sind Unterschiede zwischen zwei identischen Teilen, aber mit einer Schichthöhe von 100 Mikrometer und 200 Mikrometer schwer zu unterscheiden. Aber das 100-Mikrometer-Stück dauert im Druck doppelt so lang und kostet mehr als das Doppelte. Deshalb ist es sehr wichtig zu wissen, was die endgültige Verwendung eines Stückes sein wird. Es ist auch wichtig, die Anzahl der Kurven und Winkel des Werkstücks zu kennen, da die Schichthöhe auf diesen Abschnitten besser sichtbar ist als auf geraden Wänden.

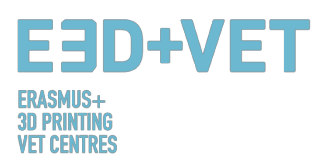

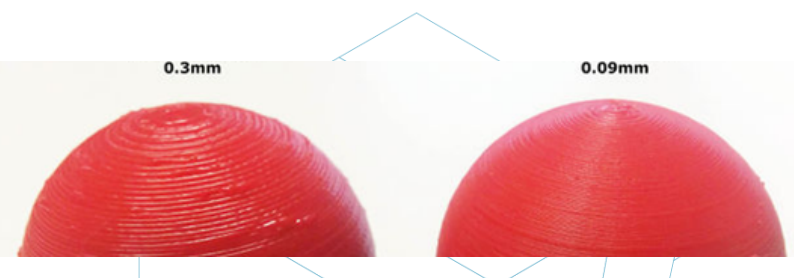

*Abbildung 6: Zwei verschiedene Schichthöhen. [15]*

Zusammenfassend lässt sich feststellen, dass für jede Maschine und Technologie ein bestimmter Bereich von Schichthöhenwerten gewählt werden kann. Zum Beispiel ist für FDM ein sehr gebräuchlicher Bereich 50 bis 300 Mikrometer (0,05 bis 0,3 Millimeter)

An dieser Stelle muss der G-Code generiert werden, was durch verschiedene Software geschehen kann. Möglicherweise sind einige der zu verwendenden Programme bereits in einem vorherigen Schritt verwendet worden. Das Programm schneidet das Modell in horizontale "Schnitte" oder Schichten und erzeugt so den Pfad, dem das Maschinenoberteil folgt. Es berechnet auch die Materialmenge (Gewicht und Meter) und die geschätzte Druckzeit.

Mit dem gewählten Programm wird der G-Code exportiert und gespeichert, auf einer SD-Karte oder einem USB-Stick. Oder er kann auch direkt an die Maschine gesendet werden, abhängig von Software und Maschine.

Um diesen Teil zusammenzufassen, ist zu berücksichtigen, dass viele Parameter geändert werden können: Wanddicke, Druckgeschwindigkeit, Drucktemperatur und Betttemperatur, Fluss, usw. Dies sind jedoch Parameter, die von erfahrenen Benutzern zu bearbeiten sind, und es ist ratsam, sie standardmäßig zu lassen.

### **3.4. 3D-Druck**

Jetzt, da der G-Code vorliegt, kann der Prozess des 3D-Druckens implementiert werden. Es gibt ein paar Dinge zu beachten und zu prüfen, bevor Sie drucken.

Bei FDM-Druckern müssen die Temperaturen des Bettes oder der Druckplattform und des Extruders überprüft werden (die Software oder der Drucker machen das automatisch, wenn Sie mit dem Drucken beginnen). Es ist auch empfehlenswert, eine Art von Lack zu verwenden, um die Entnahme des Stücks zu erleichtern. Es ist ratsam, die Anleitung zu lesen, um z.B. auch zu wissen, wie man das Filament ein den Drucker einsetzt, und um weitere Informationen zu erhalten.

Hiermit wird der G-Code an die Maschine gesendet und die Maschine beginnt zu arbeiten.

### **3.5. Entnahme der Stücke**

Wenn der Drucker bereits fertig ist, ist es an der Zeit, den Prozess der Entnahme des/der Teile zu implementieren. Auch hier gilt: Die Entnahmeverfahren sind je nach Maschine und vor allem je nach Technologie und verwendeten Materialien unterschiedlich.

Bei FDM (Fused Deposition Modeling Machines) werden die Teile oft von Hand oder mit einem Werkzeug wie einer Klinge entfernt. Es ist auch möglich, flexible Plattformen zu verwenden, die die Entnahme erheblich erleichtern. Es gibt auch andere Methoden wie die Verwendung eines Lösungsmittels, die Verwendung von Kälte oder Zahnseide.

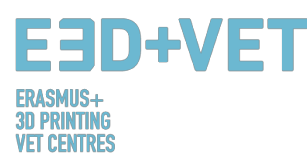

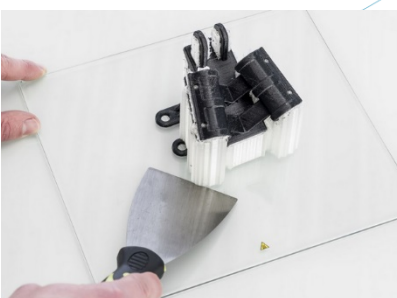

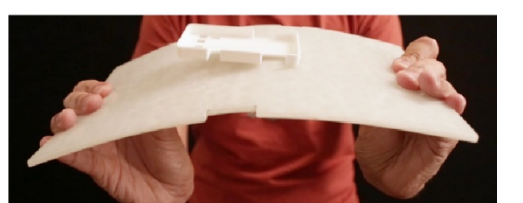

*Abbildung 7: Entnahme. [16]*

### **3.6. Nachbearbeitung**

Für viele Teile ist ein Veredelungsprozess erforderlich, der wieder je nach Technologie und Maschinentyp anders ist. Für einige Technologien und Maschinen ist dieser Prozess notwendig.

Zunächst ist es wichtig zu beachten, dass einige der gedruckten Stücke möglicherweise keinen Nachbearbeitungsschritt benötigen. Oder es müssen möglicherweise bei einigen von ihnen nur die Stützstrukturen mechanisch entfernt werden.

Es gibt eine Vielzahl von Veredelungsprozessen und Nachbearbeitungsprozessen:

• *Stützstrukturen entfernen:* Dies kann, wie bereits erwähnt, mechanisch oder durch die Verwendung eines Lösungsmittelbades (auch Wasser) erfolgen, wenn das Druckmaterial dafür geeignet ist.

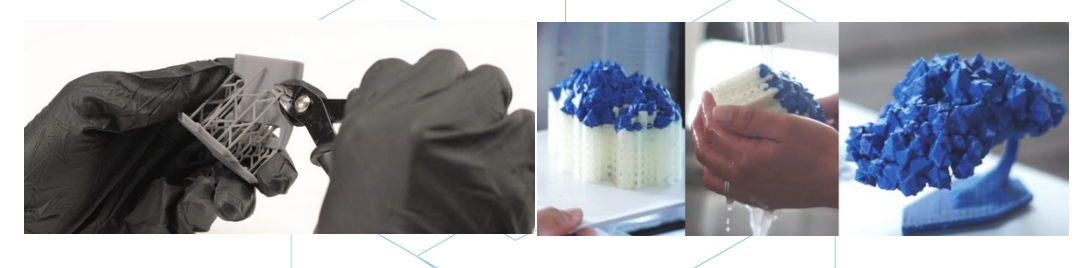

Abbildung 8 : Mechanisches Verfahren. *Bad zum Entfernen der Stützstrukturen. [17][18]*

- *Schleifen (Sanding):* Dies ist ein Verfahren, das anzuwenden ist, wenn die Stützstrukturen bereits entfernt wurden. Mehrere Schleifgrade stehen dafür zur Auswahl.
- *Polieren:* Wenn das Teil eine "spiegelnde" Oberfläche haben soll, muss es poliert werden. Es ist notwendig, das Werkstück mit einem Schleifpapier der Nummer 2000 zu schleifen. Dann wird das Pulver gereinigt und das Stück mit einem Mikrofasertuch und einer speziellen Emaille poliert, die einen dauerhaften Glanz erzeugt. Es gibt auch rotierende Schleifer und Polierer.
- *Beschichtungen (Coatings):* Alle Teile können eine Beschichtung erhalten. Bei Farben ist es ratsam, zuerst eine Schicht aufzutragen und dann mit Aerosol, Acryl oder Airbrush zu lackieren. Epoxygele, Metallbeschichtungen, etc. sind ebenfalls erhältlich.

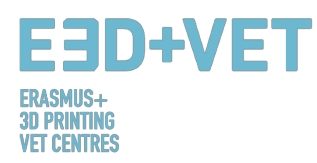

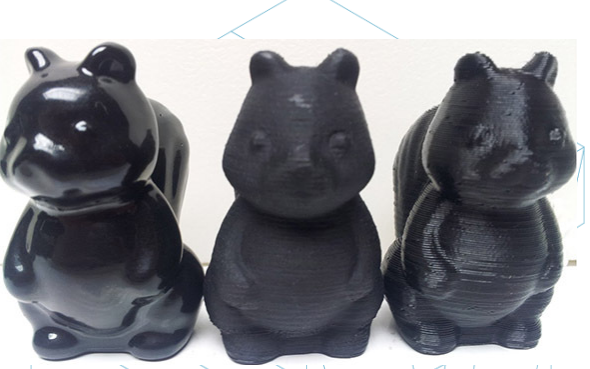

*Abbildung 9: Verschiedene Veredelungen. [19]*

Es gibt weitere Veredelungsprozesse: Kugelstrahlen, Glätten mit Acetondampf, etc. Um mehr über Post-Prozesse für die FDM-Technologie zu erfahren, gibt es folgenden Link: https://www.3dhubs.com/knowledge-base/post-processing-fdm-printed-parts Der gesamte Prozess ist im nächsten Schema zusammengefasst:

# **4. SOFTWARE FÜR DEN 3D-DRUCK**

Es gibt verschiedene Software für jede Form der Erstellung des 3D-Objektes, sowie für jede Phase des Prozesses. Um zu wissen, welche Software für Sie am besten geeignet ist und Ihren Anforderungen entspricht, sollten Sie die für Ihren Workflow und Ihr technisches Niveau an der besten geeigneten Software ermitteln und bewerten.

Der Prozess zur Gewinnung des 3D-Objektes besteht aus 3 Phasen: Entwurf des 3D-Objektes, Reparatur/Generierung des G-Codes und Drucken.

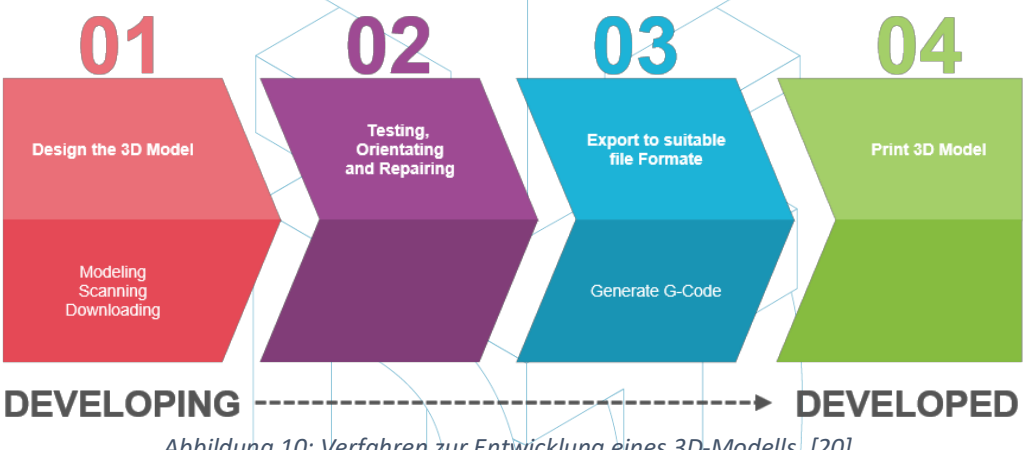

*Abbildung 10: Verfahren zur Entwicklung eines 3D-Modells. [20]*

Einige Programme sind in der Lage, den gesamten Prozess durchzuführen, d.h. sie verfügen über Werkzeuge zur Erstellung, Verifikation und Reparatur von 3D-Objekten, bis hin zur Generierung von G-Code.

Im Folgenden erläutern wir die Software, die für die Erstellung von 3D-Objekten zur Verfügung steht; sie sind in 3 Gruppen unterteilt.

### **4.1. Programme für die Konstruktion**

Es gibt drei Möglichkeiten, das 3D-Objekt zu erstellen: Modellierung, Scannen und Herunterladen von Datenbeständen, die bereits online verfügbar sind.

#### Modellierung

Viele Programme können von Anfang an verwendet werden, um ein 3D-Modell zu erstellen oder zu zeichnen. Es gibt sie in unterschiedlichen Komplexitätsstufen, und auch mit

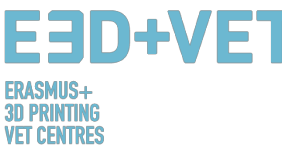

unterschiedlichen Lizenzen. Um festzustellen, welche von ihnen Ihren Bedürfnissen und Fähigkeiten entspricht, listen wir sie unten mit einer kurzen Beschreibung und Links auf, damit Sie mehr über sie erfahren können.

#### Kostenlose Software

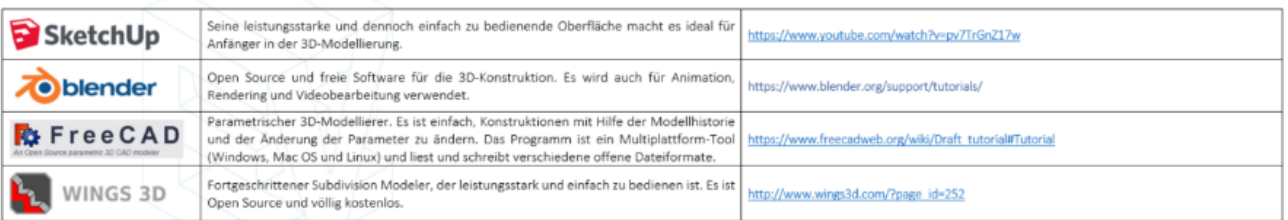

#### Kommerzielle Software - Studentenversion

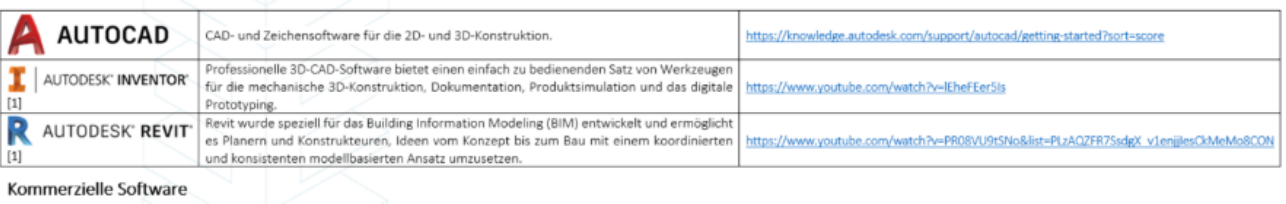

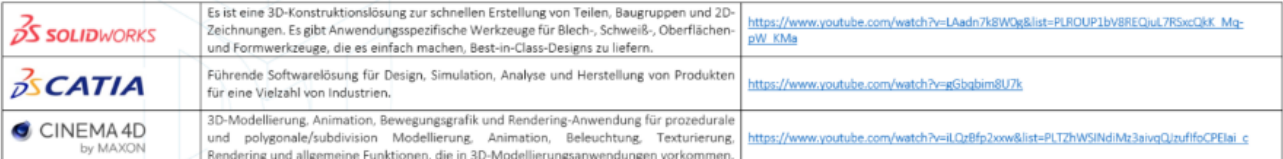

#### *Tabelle 1: Software zum Entwerfen eines 3D-Modells. [21]*

#### Scannen:

Mit dem 3D-Scannen können Sie eine digitale Kopie eines physischen Objekts aus der realen Welt aufnehmen. Verschiedene Technologien sind in der Lage, ein Objekt zu scannen, um ein 3D-Modell zu erstellen, wie zum Beispiel: Time-of-Flight, strukturiertes / moduliertes Licht, volumetrisches Scannen etc.

#### Download:

Die dritte Möglichkeit, ein 3D-Modell zu erhalten, ist der Download von Repositorien auf Webseiten, die für den Ausdruck bereit sind oder eine kleine Korrektur benötigen. Wenn Sie auf den untenstehenden Link klicken, finden Sie viele Websites, auf denen verschiedene Beispiele von Modellen verfügbar sind.

http://3dprintingforbeginners.com/3d-model-repositories/ https://www.thingiverse.com/

### **4.2. Programme zum Testen, Ausrichten und Reparieren**

Bevor das 3D-Modell gedruckt werden kann, muss es analysiert werden. Dies wird aufzeigen, wenn ein Teil nicht gedruckt werden kann oder es einen Fehler gibt. Dann ist es möglich, die Dreiecke, die die zu druckende Oberfläche bilden, zu reparieren, zu verkleinern oder zu vergrößern und das Modell ggf. in Teile zu unterteilen.

Es gibt einige Software, die für diesen Teil des Prozesses zur Verfügung steht; unten finden Sie eine Liste mit den meistgenutzten Anwendungen:

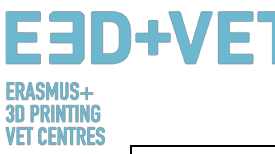

| AUTODESK <sup>®</sup><br><b>NETFABB</b> <sup>®</sup> | https://knowledge.autodesk.com/support/netfabb?p=NETF&skill=Beginner<br>&sort=score&page=1&v=2017 |
|------------------------------------------------------|---------------------------------------------------------------------------------------------------|
| <b>OF</b> Meshlab                                    | http://www.meshlab.net/#support                                                                   |
| <b>AUTODESK</b><br><b>MESHMIXER</b>                  | https://www.mmmanual.com/                                                                         |

*Tabelle 2: Software zum Testen, Orientieren und Reparieren eines 3D-Modells. [22]*

## **4.3. Programme zur Generierung des G-Codes**

G-Code ist eine Sprache, in der man computergesteuerten Werkzeugmaschinen sagt, wie etwas getan werden soll. Das "Wie" wird durch Anweisungen definiert, wohin bewegt werden soll, wie schnell bewegt werden soll und welchen Weg einschlagen werden soll. Der G-Code kann mit vielen verschiedenen Programmen wie Skeinforge, Cura, Slic3r generiert werden.... Eine der meistgenutzten Software ist Slic3r. Es ist ein notwendiges Werkzeug, um ein 3D-Modell in Druckanweisungen (G-Code) für den 3D-Drucker umzuwandeln. Es schneidet das Modell in horizontale Schnitte (Schichten), erzeugt Werkzeugwege zum Füllen und berechnet die zu extrudierende Materialmenge. Es ist möglich, das Objekt zu skalieren, drehen, teilen oder zu schneiden, und auch Stützstrukturen hinzuzufügen.

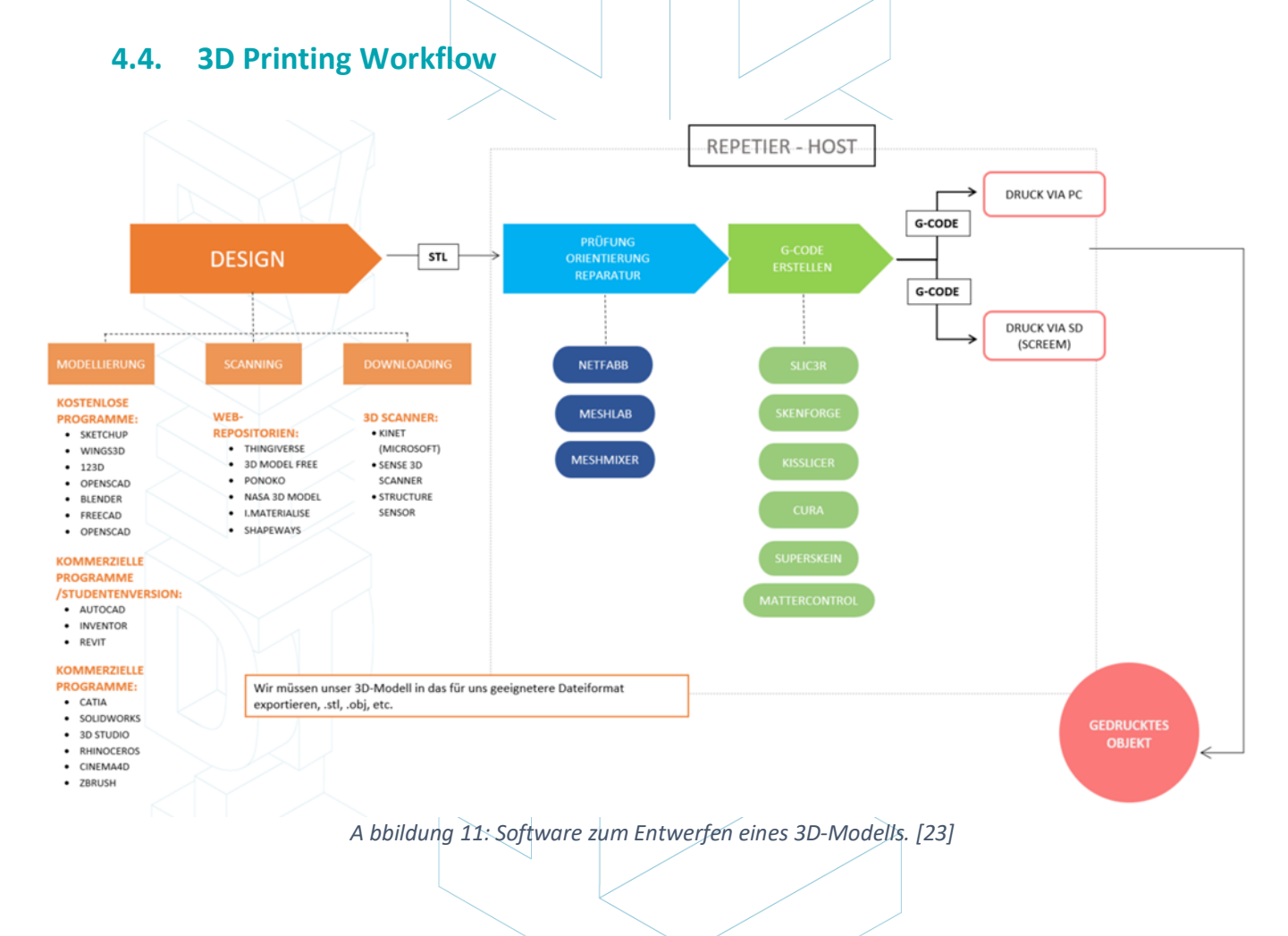

17

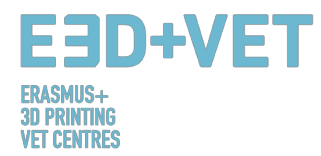

# **5. 3D-DRUCKMATERIALIEN**

## **5.1. Überblick**

Wenn es um den 3D-Druck geht, sind Materialien oft eine der wichtigsten Entscheidungen, die zu treffen sind. Frühere AM-Technologien nutzten bestimmte Materialien, die sich als nicht widerstandsfähig genug erwiesen und schnell abgebaut wurden. Mit der Zeit hat sich das Wissen über das 3D-Drucken erweitert und sich auf der ganzen Welt verbreitet. Mit mehr Interessierten und der Vorstellung, dass diese Technologie das richtige Potenzial hat, um zu neuen innovativen Herstellungsmethoden zu führen, wurden weitere Studien und Analysen durchgeführt und neue Materialien geschaffen.

Einige Beispiele sind auf 3dhubs.com zu sehen, einem Portal, das 3D-Druckdienste auf globaler Ebene anbietet [24]:

- **Prototyping Plastic**, geeignet für schnelles und kostengünstiges Prototyping;
- **High Detail Resin**, geeignet für aufwendige Entwürfe und Skulpturen;
- **SLS Nylon**, für Funktionsprototypen und Endprodukte;
- **Fiber-Reinforced Nylon**, für die Konstruktion starker Teile;
- **Rigid Opaque Plastic**, für realistische Prototypen mit hoher Genauigkeit;
- **Gummiartiger Kunststoff**, Simulierung von Gummi;
- **Transparenter Kunststoff**, zum Erstellen von durchsichtigen Teilen und Prototypen;
- **Simuliertes ABS**, mit hochpräzisen und funktionellen Formen (molds);
- **Vollfarbiger Sandstein**, für fotorealistische Modelle;
- **Industrie-Metalle**, für Prototypen und Endprodukte.

## **5.2. FDM 3D-Druckmaterialien**

Was Fused Deposition Modeling (FDM) betrifft, sind einige der beliebtesten Materialien:

- Thermoplastic Filament
- PLA: Einfach zu drucken, sehr genau, niedriger Schmelzpunkt, starr. Gut für die meisten Dinge, nicht für warme / heiße Regionen.
- ABS: Neigt zum Warpen, stark und leicht flexibel. Verwendet für viele mechanische Teile.
- PETG: Einfach zu drucken und präzise, neigt zu Fäden, gute Schichthaftung.
- TPU: Flexibles Polymer; okay, zu drucken, irgendwie wie steifer Gummi. Am besten mit Direktantriebsmaschinen verwendet.
- Nylon: Stark und flexibel; spezielle Filamente für Drucker existieren. Polycarbonat: widerlich stark, hohe Warp, hohe Temperatur, schlechte Dämpfe [Paul Chase, 3D Printing 101. 2016.]

In Bezug auf ABS und PLA gibt es keine Grenze, die man von ihnen machen kann, zum Beispiel können sie zusammengemischt werden. Sie stellen eine viel bessere Lösung für die Verwendung von reinem Kunststoffmaterial dar; Dies ist tatsächlich relativ teuer mit einer geringen Festigkeit und Haltbarkeit. Endprodukte können in der Regel leicht verzerrt werden. Daher machen Kunststoffe FDM nicht kosteneffektiv, noch erlaubt es die Technologie in funktionellen und lasttragenden Anwendungen, insbesondere in einer Großproduktion, zu verwenden.

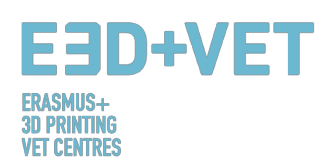

ABS-Filamente können stattdessen eine Vielzahl von Formen annehmen und können so konstruiert sein, dass sie viele Eigenschaften aufweisen. Daher sind sie stark, aber auch sehr flexibel; Sie können geschliffen und bearbeitet werden, und Azeton kann verwendet werden, um die Teile durch Bürsten oder Tauchen darin zu glänzen. Ein erster Vergleich zwischen ABS und PLA ist, dass die früheren Filamente viel einfacher zu recyceln sind, ein weiterer Grund, warum die meisten Ingenieure diese Art von Material bevorzugen würden.

# **6. BESCHRÄNKUNGEN VON GEDRUCKTEN OBJEKTEN**

In diesem Abschnitt wollen wir die Grenzen sowohl der additiven Fertigung als auch des 3D-Drucks im Allgemeinen sowie der besonderen Beschränkungen jeder Technologie aufzeigen, wobei wir uns auf die Technologie Fused Deposition Modeling (FDM) konzentrieren.

# **6.1. Einschränkungen der Additiven Fertigung und des 3D-Drucks**

Trotz der offensichtlichen Fortschritte, die diese Technologie der Branche aufgrund ihrer unbestreitbaren Vorteile bringen kann, gibt es Einschränkungen, die additive Fertigungstechnologien in vielen Sektoren nicht weit verbreitet machen. Die derzeitigen Beschränkungen sind sowohl auf die AM-Prozesse selbst zurückzuführen, die noch verbessert werden können, als auch auf Hilfsprozesse (frühere Materialmanipulationen, Nachbearbeitung, Qualitätskontrolle ...), die in vielen Fällen ihre Lebensfähigkeit bedingen. Der Mangel an Wissen darüber, wie die Produkte gestaltet werden sollen und wie die Unternehmen neu ausgerichtet werden können, um diese neuen Technologien erfolgreich zu integrieren, beeinflusst ebenfalls. [25]

Einige dieser Einschränkungen sind die folgenden:

**Technologien in der Entwicklung:** Viele Technologien werden ständig weiterentwickelt. Einige von ihnen befinden sich noch in einem frühen Entwicklungsstadium. In ein paar Jahren kann eine Maschine veraltet oder veraltet sein.

**Verfügbarkeit und Kosten des Rohmaterials:** Die Materialversorgung an einigen Stellen kann kompliziert sein. Außerdem sind einige Materialien ziemlich teuer, wenn Sie nach sehr spezifischen Eigenschaften suchen. Das einfachste und billigste Material ist normalerweise Kunststoff.

**Anfangsinvestition:** Desktop-FDM-Drucker sind normalerweise billig, aber für andere Technologien, insbesondere, wenn größere Maschinengrößen gesucht werden, kann die Anfangsinvestition sehr hoch sein.

**Größe der Stücke:** Die Größe der zu produzierenden Stücke hängt vom Druckbett ab. Es stimmt zwar, dass viele große Stücke gehackt und dann zusammengefügt werden können.

**Nicht profitable Massenproduktion:** Die additive Fertigung und der 3D-Druck sind auf sehr kurze Stückzahlen (ca. 1 - 10 Stück) ausgelegt. Bei längeren Serien ist die Produktion mit diesen Technologien nicht profitierbar.

**Ausführungen und Präzision:** Im Allgemeinen wird ein sehr gutes Finish und eine sehr gute Präzision teuer. Das heißt, es wird notwendig sein, auf teurere Technologien und Maschinen zurückzugreifen. Darüber hinaus können die Teile Nachbearbeitung, andere Maschinen und spezielle Teilprozesse erfordern.

**Beziehen von digitalen Dateien:** Wenn spezifische und hochgradig kundenspezifische Teile gewünscht sind, ist es notwendig, fortgeschrittene CAD-Konstruktionskenntnisse zu

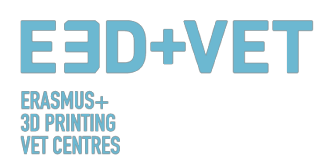

besitzen. Meistens reichen die Repositories von CAD-Dateien nicht aus. Das Gleiche gilt für den 3D-Scanner; Sie sind teuer und erfordern bestimmte Kenntnisse.

 $\overline{\triangleright}$ 

# **6.2. Vergleichstabelle**

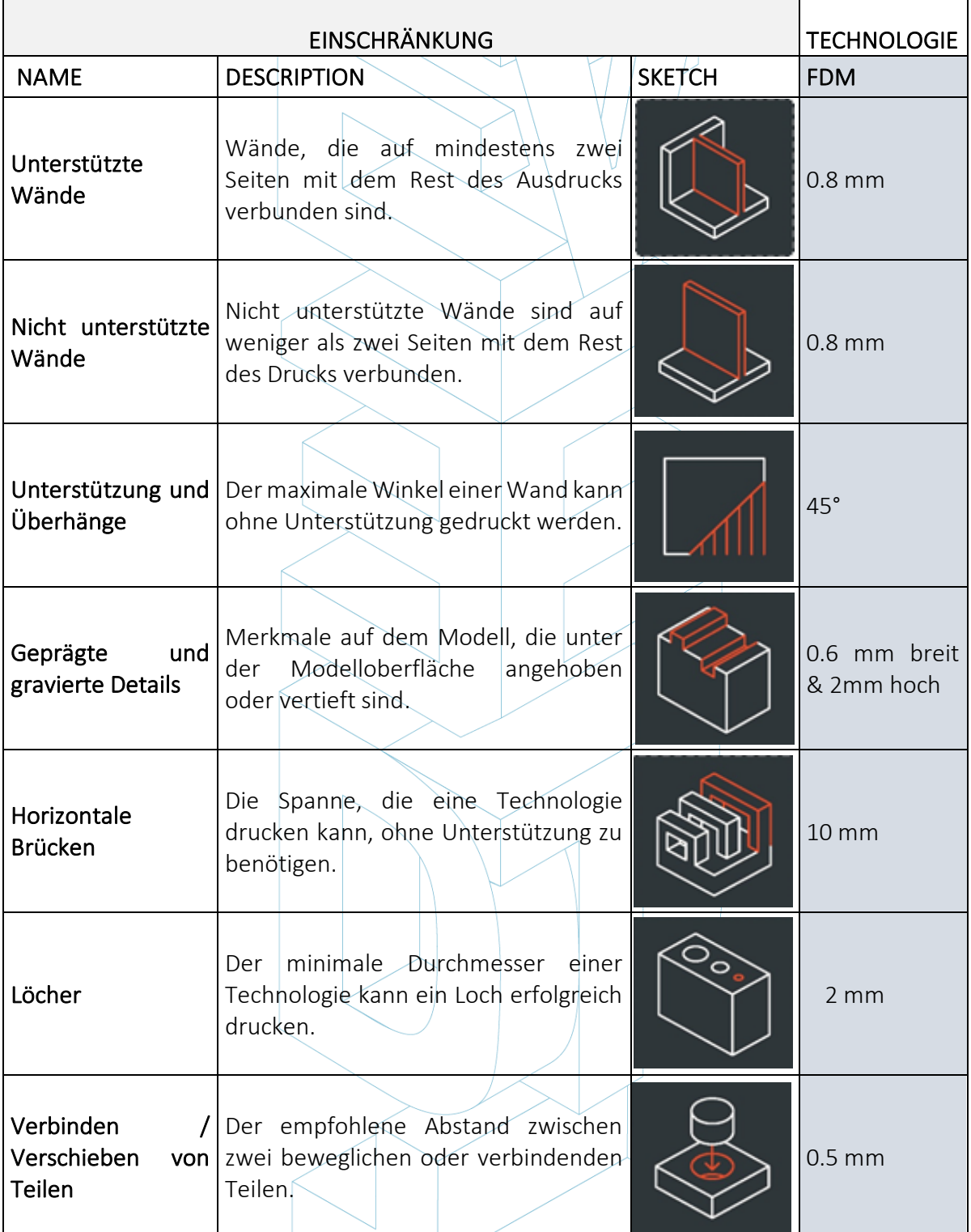

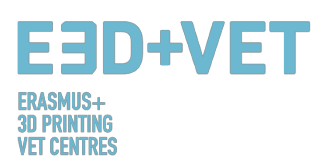

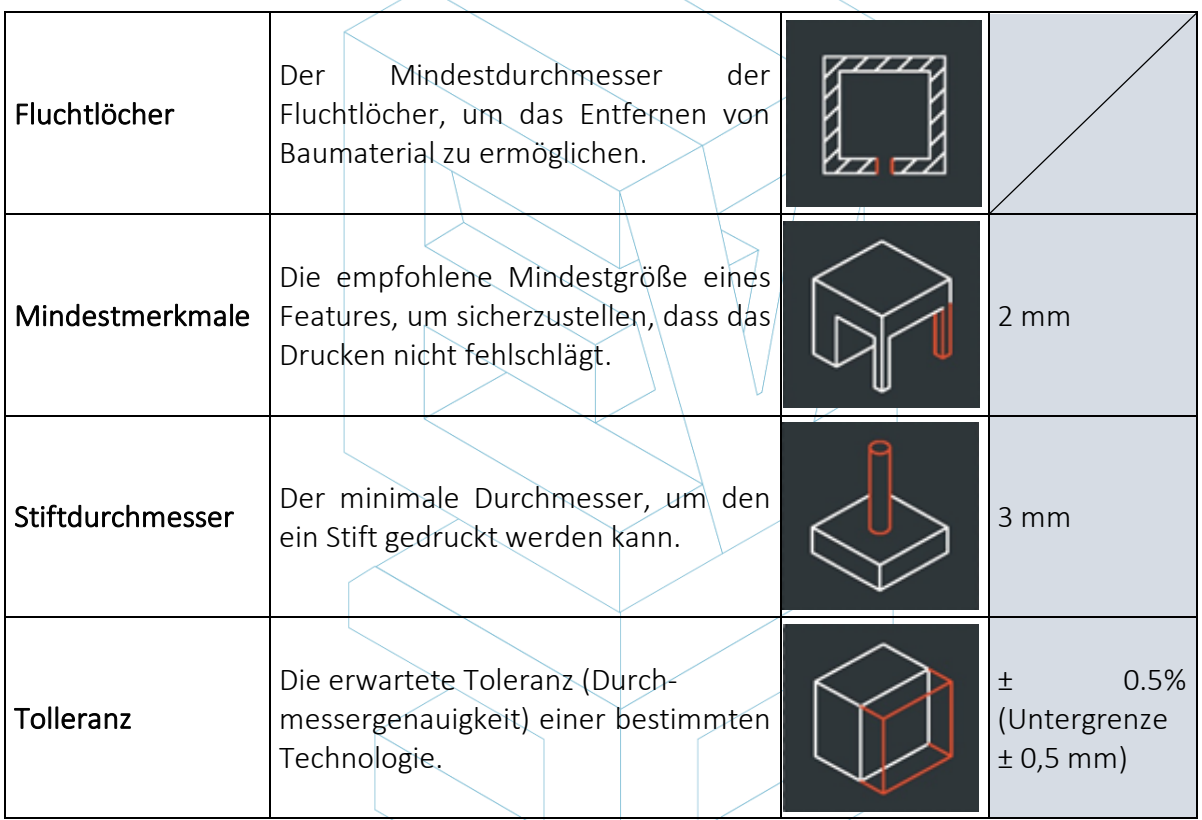

*Tabelle 3: Vergleichstabelle. [26]*

# **6.3. Einführung in die Einschränkungen der FDM-Technologie**

Wir gehen ein wenig tiefer in die FDM-Technologie ein und zeigen einige ihrer Einschränkungen im Detail auf und schlagen einige Methoden vor, die in der Entwurfsphase implementiert werden können, um die Auswirkungen dieser Einschränkungen beim Drucken eines Objekts zu minimieren.

### BRIDGING

Die Bridging in FDM tritt auf, wenn der Drucker zwischen zwei Stützen oder Ankerpunkten drucken soll. Da für die anfängliche Schicht keine Unterstützung angeboten wird (es gibt nichts, auf das man aufbauen könnte) und es erforderlich ist, eine Lücke zu "überbrücken", neigt das Material dazu, durchzuhängen. Brücken treten am häufigsten in horizontalen Achslöchern auf, die sich in den Wänden von Objekten oder in der oberen Schicht (oder dem Dach) von hohlen Teilen befinden.

Eine Lösung, um die Auswirkungen von Überbrückungen zu verringern, besteht darin, den Abstand der Brücke zu reduzieren, dies hängt jedoch von den Konstruktionsbeschränkungen des Teils ab. Eine weitere Lösung zur Vermeidung von Durchhängen ist die Unterstützung. Support bietet eine temporäre Build-Plattform für den Bridging-Layer. Das Trägermaterial wird dann entfernt, sobald der Druckvorgang abgeschlossen ist. Dies kann Spuren oder Beschädigungen auf der Oberfläche hinterlassen, wo der Träger mit dem Endteil verbunden war.

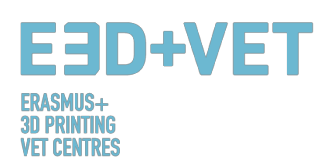

#### VERTIKALE ACHSENLÖCHER

FDM druckt oft Löcher mit vertikalen Achsen zu klein aus. Der allgemeine Prozess zum Drucken eines Lochdurchmessers und der Grund für die Verringerung des Durchmessers ist:

- 1. Da die Düse den Umfang einer vertikalen Achsenöffnung druckt, komprimiert sie die neu gedruckte Schicht auf die vorhandenen Schichten, um die Haftung zu verbessern.
- 2. Die Kompressionskraft von der Düse verformt die extrudierte runde Schichtform von einem Kreis in eine breitere und flachere Form (siehe Bild unten).
- 3. Dies erhöht die Kontaktfläche mit der zuvor gedruckten Schicht (verbessert die Haftung), erhöht aber auch die Breite des extrudierten Segments.

4. Das Ergebnis ist eine Verringerung des Durchmessers des Lochs, das gedruckt wird.

Dies kann besonders problematisch sein, wenn Löcher mit kleinem Durchmesser gedruckt werden, bei denen der Effekt aufgrund des Verhältnisses von Lochdurchmesser zu Düsendurchmesser größer ist.

Die Größe des Untermaßes hängt vom Drucker, der Schneide-Software, der Größe des Lochs und dem Material ab. Häufig wird die Verringerung des Durchmessers von Löchern in der vertikalen Achse in dem Schneidprogramm berücksichtigt, aber die Genauigkeit kann variieren und mehrere Testdrucke können erforderlich sein, um die gewünschte Genauigkeit zu erreichen. Wenn ein hohes Maß an Genauigkeit erforderlich ist, kann das Bohren des Lochs nach dem Drucken erforderlich sein.

#### ÜBERHÄNGE

Probleme mit Überhang sind eines der häufigsten Druckqualitätsprobleme in Bezug auf FDM. Überhänge treten auf, wenn die bedruckte Materialschicht nur teilweise von der darunter liegenden Schicht getragen wird. Ähnlich wie bei der Überbrückung kann die unzureichende Unterstützung, die durch die Oberfläche unter der Aufbauschicht bereitgestellt wird, zu einer schlechten Schichtadhäsion, Ausbeulung oder Kräuselung führen.

Ein Überhang kann normalerweise ohne Qualitätsverlust bis zu 45 Grad gedruckt werden, abhängig vom Material. Bei 45 Grad wird die neu gedruckte Schicht von 50% der vorherigen Schicht unterstützt. Dies ermöglicht eine ausreichende Stützung und Haftung. Über 45 Grad ist eine Unterstützung erforderlich, um sicherzustellen, dass die neu gedruckte Schicht nicht aus der Düse herauswölbt.

Ein weiteres Problem beim Drucken von Überhängen ist Curling. Die neu gedruckte Schicht wird am Rand des Überhangs immer dünner, was zu einer differentiellen Kühlung führt, die bewirkt, dass sie sich nach oben verformt.

#### ECKEN

Da die Druckdüse in FDM kreisförmig ist, haben Ecken und Kanten einen Radius, der gleich der Größe der Düse ist. Dies bedeutet, dass diese Merkmale niemals perfekt quadratisch sein werden. Für scharfe Kanten und Ecken sind die ersten Schichten eines Druckes besonders wichtig. Wie oben für vertikale Löcher diskutiert, drückt die Düse, wenn jede Schicht gedruckt wird, das Druckmaterial herunter, um die Haftung zu verbessern. Für die anfängliche Druckschicht erzeugt dies eine Fackel, die oft als "Elefantenfuß" bezeichnet wird. Dies kann sich auf die Fähigkeit auswirken, FDM-Teile zu montieren, wenn diese Erweiterung außerhalb der angegebenen Maße herausragt.

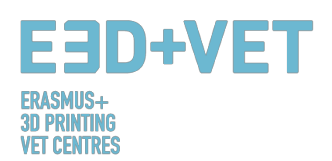

Ein anderes Problem, das häufig in Bezug auf die erste Druckschicht eines FDM-Drucks auftritt, ist Verziehen. ABS ist anfälliger für Verwerfungen aufgrund seiner hohen Drucktemperatur im Vergleich zu PLA. Die Basisschicht ist die erste zu druckende Schicht und kühlt ab, während die anderen heißen Schichten oben gedruckt werden. Dies führt zu einer unterschiedlichen Kühlung und kann dazu führen, dass sich die Basisschicht zusammenzieht und von der Bauplatte entfernt wird, wenn sie schrumpft und zusammenzieht.

Das Hinzufügen einer Fase oder eines Radius entlang der Kanten des Teils, die in Kontakt mit der Bauplatte sind, wird die Auswirkung dieser Probleme verringern. Dies wird auch beim Entfernen der Komponente von der Bauplatte helfen, sobald der Druckvorgang abgeschlossen ist.

#### VERTIKALE PINS

Vertikale Stifte werden oft in FDM gedruckt, wenn die Montage von Teilen oder Ausrichtung erforderlich ist. Wenn man bedenkt, dass diese Funktionen häufig funktionieren, ist es wichtig, die Größe der vertikalen Pins zu verstehen, die FDM genau drucken kann.

Große Stifte (größer als 5 mm Durchmesser) sind mit einem Umfang und einer Füllung bedruckt, die eine starke Verbindung mit dem Rest des Drucks ergeben. Stifte mit kleinerem Durchmesser (weniger als 5 mm Durchmesser) können nur aus Randabdrücken ohne Füllung bestehen. Dies erzeugt eine Diskontinuität zwischen dem Rest des Druckes und dem Stift, was zu einer schwachen Verbindung führt, die anfällig für Brechen ist. Im schlimmsten Fall können kleine Stifte überhaupt nicht drucken, da nicht genügend Druckmaterial für die neu gedruckten Schichten vorhanden ist.

Oft kann eine korrekte Druckerkalibrierung (optimale Schichthöhe, Druckgeschwindigkeit, Düsentemperatur usw.) die Wahrscheinlichkeit verringern, dass kleine Stifte versagen. Das Hinzufügen eines Radius an der Basis des Stiftes wird diesen Punkt als Spannungskonzentration eliminieren und Stärke hinzufügen. Für kritische Stifte, die kleiner als 5 mm Durchmesser sind, kann ein handelsüblicher Stift, der in ein gedrucktes Loch eingesetzt wird, die optimale Lösung sein.

#### FORTSCHRITTLICHES DESIGN

Beim Drucken mit FDM müssen mehrere wichtige Aspekte berücksichtigt werden, wie die erforderliche Unterstützung, die Teileausrichtung und die Richtung, in der das Teil auf der Erstellungsplattform erstellt wird, reduziert werden.

Oftmals kann das Aufteilen eines Modells seine Komplexität reduzieren, was Kosten und Zeit spart. Überhänge, die eine große Menge an Unterstützung benötigen, können entfernt werden, indem einfach eine komplexe Form in Abschnitte aufgeteilt wird, die einzeln gedruckt werden. Wenn gewünscht, können die Abschnitte nach Abschluss des Drucks zusammengeklebt werden.

#### LOCHORIENTIERUNG

Die Unterstützung für Löcher wird am besten durch Ändern der Druckausrichtung vermieden. Die Entfernung der Stütze in horizontalen Achslöchern kann oft schwierig sein, aber durch Drehen der Baurichtung um 90 Grad wird der Bedarf an Unterstützung beseitigt. Bei Komponenten mit mehreren Löchern in verschiedenen Richtungen, priorisieren Sie

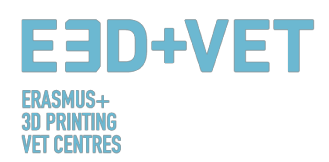

Blindlöcher, dann Löcher mit dem kleinsten bis größten Durchmesser und dann die Größe der Löcher.

#### BAU RICHTUNG

Aufgrund der anisotropen Natur des FDM-Drucks ist es für den Erfolg eines Designs entscheidend, die Anwendung einer Komponente zu verstehen und wie sie aufgebaut wird. FDM-Komponenten sind aufgrund der Schichtorientierung in einer Richtung inhärent schwächer. [27]

# **7. BEISPIEL**

In diesem Kapitel soll anhand eines realen Beispiels gezeigt werden, welche Schritte zu befolgen sind, ausgehend von einem Modell oder einer digitalen Datei, um ein echtes gedrucktes Stück zu erhalten.

Das hier gezeigte Beispiel handelt von einem Erbe Reproduktionsprojekt. Es ergibt sich aus der Notwendigkeit, bestimmte Teile des Naturkundemuseums von Valencia blinden Menschen zugänglich zu machen. Konkret handelt das Projekt vom unteren Teil eines Tigerkiefers. Das Projekt beginnt mit dem 3D-Scannen des ursprünglichen Kiefers und erhält dann ein digitales Modell. Dieses Beispiel beginnt an diesem Punkt.

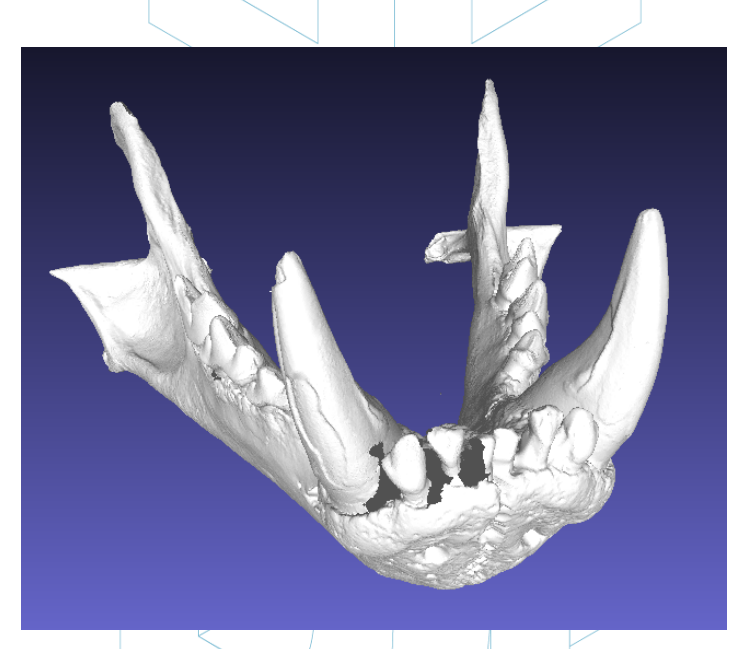

*Abbildung12: Digitales Modell, Ergebnis des 3D-Scannens. [28]*

Was auch immer das Dateiformat ist, es muss in STL exportiert werden, wie es in anderen Kapiteln dieses Handbuchs gezeigt wurde.

Wie es in der vorherigen Abbildung fast einfach zu sehen ist, weist das Modell mehrere Fehler auf, die repariert werden müssen, wie beispielsweise der Zahnteil.

Dafür können mehrere Anwendungen verwendet werden. Der Prozess der Analyse und Reparatur wird hier mit frei zugänglicher Software erklärt. Zum Beispiel: Meshmixer, von Autodesk.

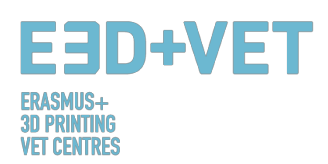

Bevor wir den Prozess der Analyse und Reparatur eines STL-Modells betrachten, wird darauf hingewiesen, dass dieses betrachtete Modell von einer bestimmten Software (speziell Meshlab) verarbeitet wurde, um die Dateigröße zu reduzieren. Das Modellnetz hatte eine sehr hohe und übermäßige Anzahl von Dreiecken, so dass diese Zahl verringert wurde und daher die Dateigröße. Dies ist ein Schritt, der nur wenige Male erforderlich ist, um zu implementieren, so wird es nur erwähnt. Für weitere Informationen darüber, wie die Anzahl der Dreiecke eines Netzes und damit die Dateigröße reduziert werden: https://www.shapeways.com/tutorials/polygon\_reduction/with\_meshlab

Wie schon gesagt, wird das STL-Modell mit Meshmixer geöffnet, indem man auf Importieren klickt. Das erste, was gesehen werden kann, ist, dass die Modellausrichtung nicht die adäquate sein könnte. Es gibt keine Notwendigkeit, sich darüber Sorgen zu machen. Meshmixer können Sie ändern, indem Sie auf Bearbeiten> Transformieren klicken. Außerdem werden wir von Meshmixer nicht drucken, daher wurde die Ausrichtung ungefähr angepasst, wie hier zu sehen ist:

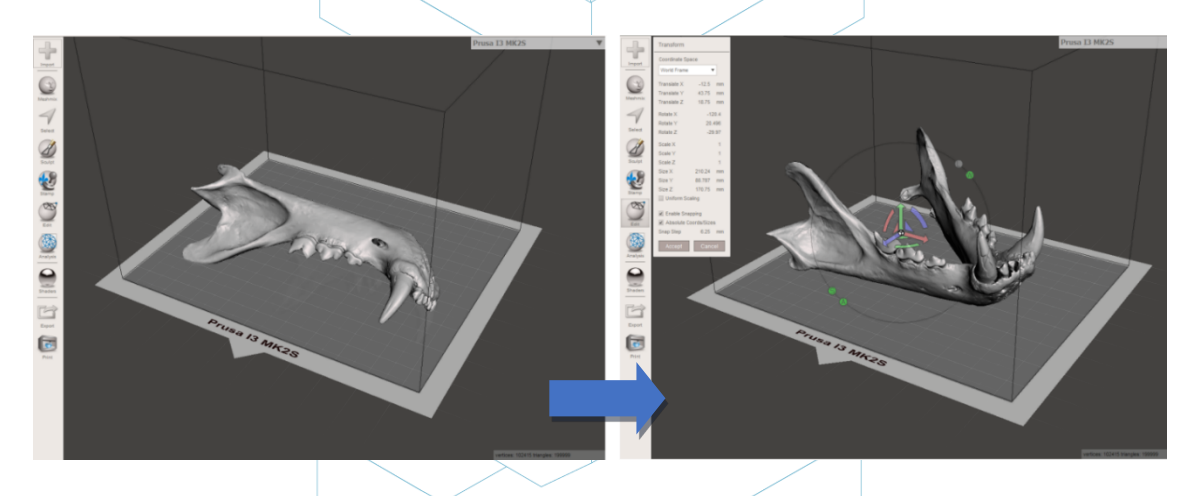

*Abbildung 13: Positionierung des Models im Meshmixer. [29]*

Daraufhin wird eine allgemeine Analyse der Defekte des Stückes vorgenommen. Dazu wird die Inspektoroption im Abschnitt Analyse verwendet. Meshmixer erkennt und zeigt alle Fehler im Modell oder in der Datei an. Die verschiedenen Fehler werden in verschiedenen Farben dargestellt und durch Bälle und Pfeile angezeigt. Löcher im Netz werden in Blau angezeigt, nicht-mannigfaltige Punkte oder Kanten werden in Rot angezeigt, und getrennte Komponenten oder Elemente mit einem sehr kleinen Bereich werden in Magenta angezeigt. Es gibt jetzt zwei Möglichkeiten, entweder die Fehler einzeln zu reparieren, indem man auf den "Ball" klickt, oder auf Auto Repair All zu klicken und alles gleichzeitig zu reparieren.

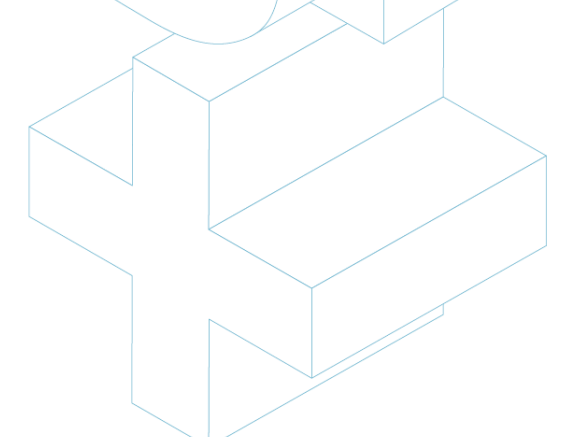

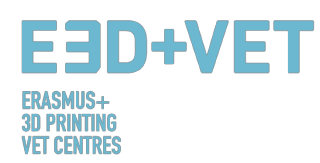

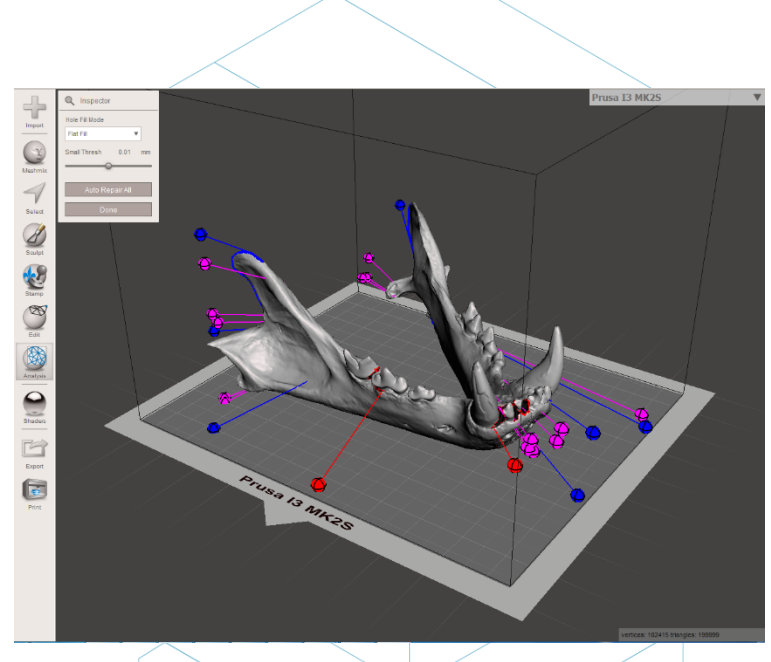

*Abbildung 14: Allgemeine Analyse im Meshmixer. [30]*

In diesem Fall repariert die Software automatisch alle gefundenen Fehler. Wenn nicht, ist es möglich, andere Software zu verwenden und andere Analyse- und Reparaturprozesse durchzuführen.

Mit Meshmixer ist es auch möglich, andere Arten von Analysen durchzuführen, wie: Dicke, Stabilität, Orientierung und Positionierung auf der Druckbasis, usw.

An diesem Punkt ist das STL-Modell vollständig repariert und bereit für den nächsten Schritt. Wie zu sehen ist, hat das Programm jedes Loch in dem Netz geschlossen und es hat alle Defekte repariert. Es ist anzumerken, dass die Software diese Reparaturen automatisch ausführt und versucht, sich mehr oder weniger nahe an die Geometrie um den Defekt zu bringen. Wenn Löcher oder Lücken in dem Netz mit einer bestimmten Geometrie repariert werden sollen, ist es erforderlich, eine digitale Skulpturensoftware zu verwenden. Es ist richtig, dass Meshmixer eine digitale Skulpturoption hat, aber in diesem Beispiel wird es nicht erklärt, da es kein Ziel dieses Handbuchs ist.

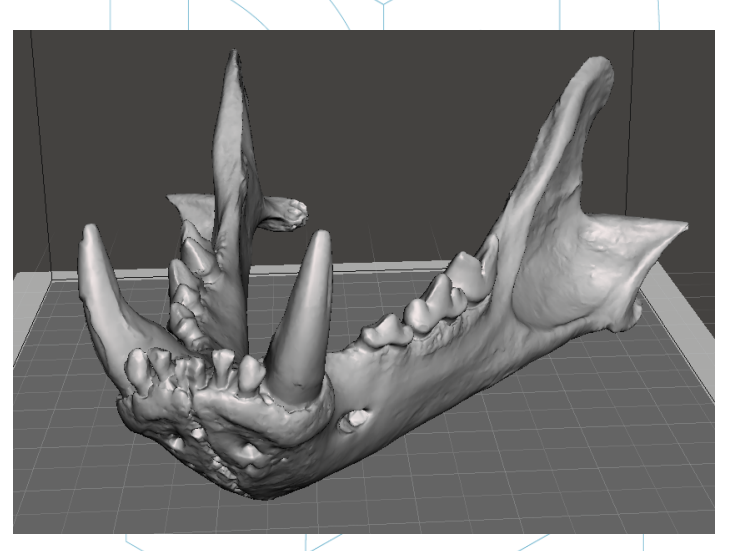

*Abbildung 15: Kiefer mit reparierten Löchern und Defekten. [31]*

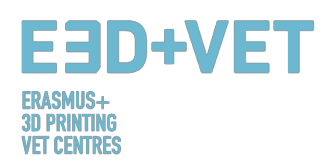

Jetzt, im Meshmixer, muss das reparierte und reparierte Modell exportiert oder erneut im STL-Format gespeichert werden.

Der nächste Schritt besteht darin, die Datei in eine Software zu laden, die mindestens die folgenden Dinge erlaubt:

- Auswählen einer Ausrichtung im Druckbett. Drehen und Bewegen des Modells.
- Skalierung des Modells.
- Wählen Sie die Qualität oder Schichthöhe.
- Auswahl der Füllung. Dichte unter anderem Problem.
- Generierung der benötigten Stützstrukturen.

Zusätzlich wird mit dieser Software auch der G-Code oder Maschinencode generiert. Dafür gibt es verschiedene kostenlose Software. Zum Beispiel Ultimaker Cura oder Slic3r. In diesem Beispiel wird Cura verwendet.

In Cura wird das reparierte Modell importiert. Jetzt ist es bequem, die Software so zu konfigurieren, dass das Druckbett der Maschine angezeigt wird. Cura hat eine sehr große Datenbank kommerzieller 3D-Drucker. Wenn sich die verwendete Maschine nicht in dieser Datenbank befindet, ist es auch möglich, sie in scratch zu formen.

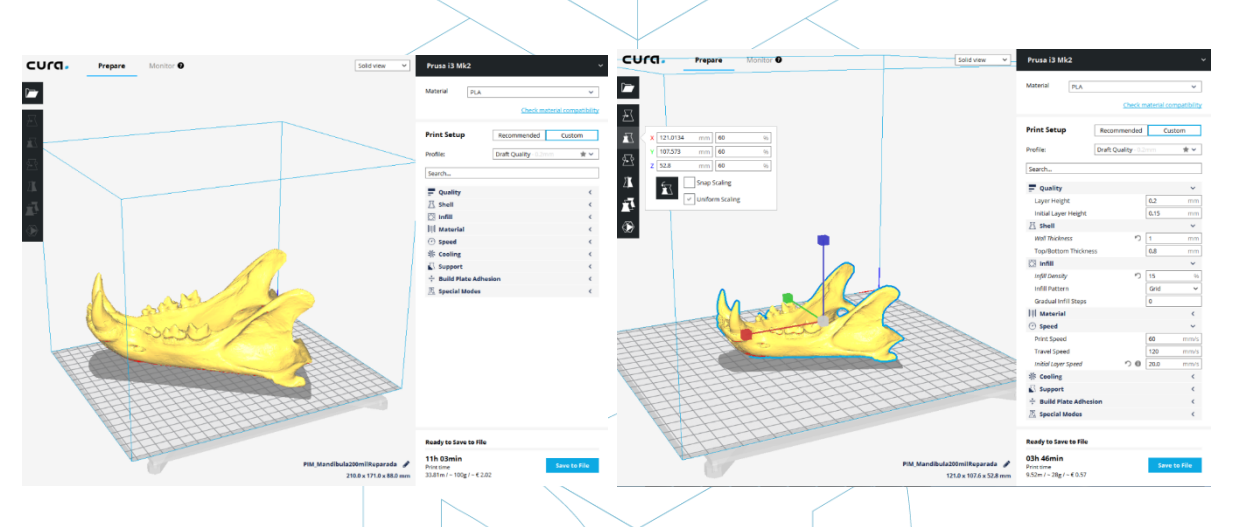

*Abbildung 12: Geladenes Modell in Cura. [32]*

Dieses Modell wird auf 60% skaliert. 0,2 mm ist die gewählte Schichtqualität. Eine Rasterfüllung von 15% Dichte wird ebenfalls gewählt. Automatisch werden Stützstrukturen überall erzeugt, und um eine gute Haftung für die erste Schicht zu erhalten, wird die "erste Schichtgeschwindigkeit" auf 20 mm / s eingestellt. Arbeitsmaterial wird ebenfalls gewählt: PLA. Schließlich wird der G-Code im Gerät gespeichert und durch Klicken auf "In Datei speichern" in den Drucker eingefügt.

An diesem Punkt ist es möglich, zum nächsten Schritt des Prozesses zu gehen: 3D-Druck selbst. Es ist nötig, zur Maschine zu gehen und, mit den entsprechenden Mitteln, den Druckauftrag zu starten. Die Maschine wird funktionieren, und es wird empfohlen, es von Zeit zu Zeit zu sehen, um zu sehen, ob alles richtig läuft. Es ist wichtig zu sagen, dass es sehr empfehlenswert ist, zu überprüfen, ob die erste gedruckte Schicht korrekt an dem Bett oder

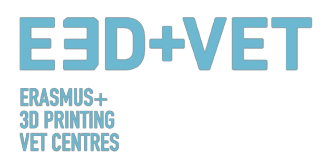

der Plattform haftet. Wenn nicht, wird die folgende Anleitung bereitgestellt: https://www.simplify3d.com/support/print-quality-troubleshooting/#print-not-sticking-tothe-bed

Im nächsten Bild wird die Drucksequenz für das gegebene Beispiel gezeigt:

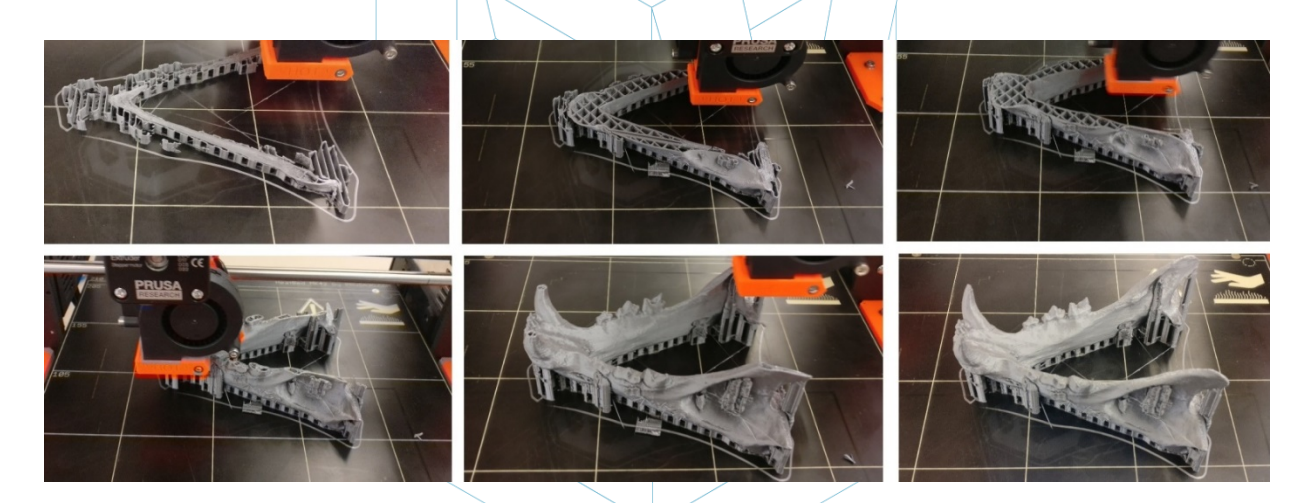

*Abbildung 17: Kiefer Druckfolge. [33]*

Der nächste Schritt ist offensichtlich, das gedruckte Stück zu extrahieren. Ein Spachtel mit abgerundeten Kanten wird verwendet, um die Druckplattform nicht zu zerkratzen und nicht zu beschädigen.

Sobald das Stück von der Plattform entfernt worden ist, ist es Zeit für den Nachbearbeitungsschritt, der darin besteht, die Trägerstrukturen manuell und mechanisch zu entfernen und diejenigen Teile des Teils zu schleifen, die Markierungen aufweisen (beispielsweise von Stützstrukturen). Das Druckbett sollte für den nächsten Druckauftrag korrekt.

Wie erwähnt, ist es sehr bequem, unter anderem die Markierungen der Stützstrukturen zu schleifen.

Am Ende ist das Endergebnis des Stückes das folgende:

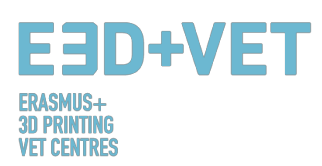

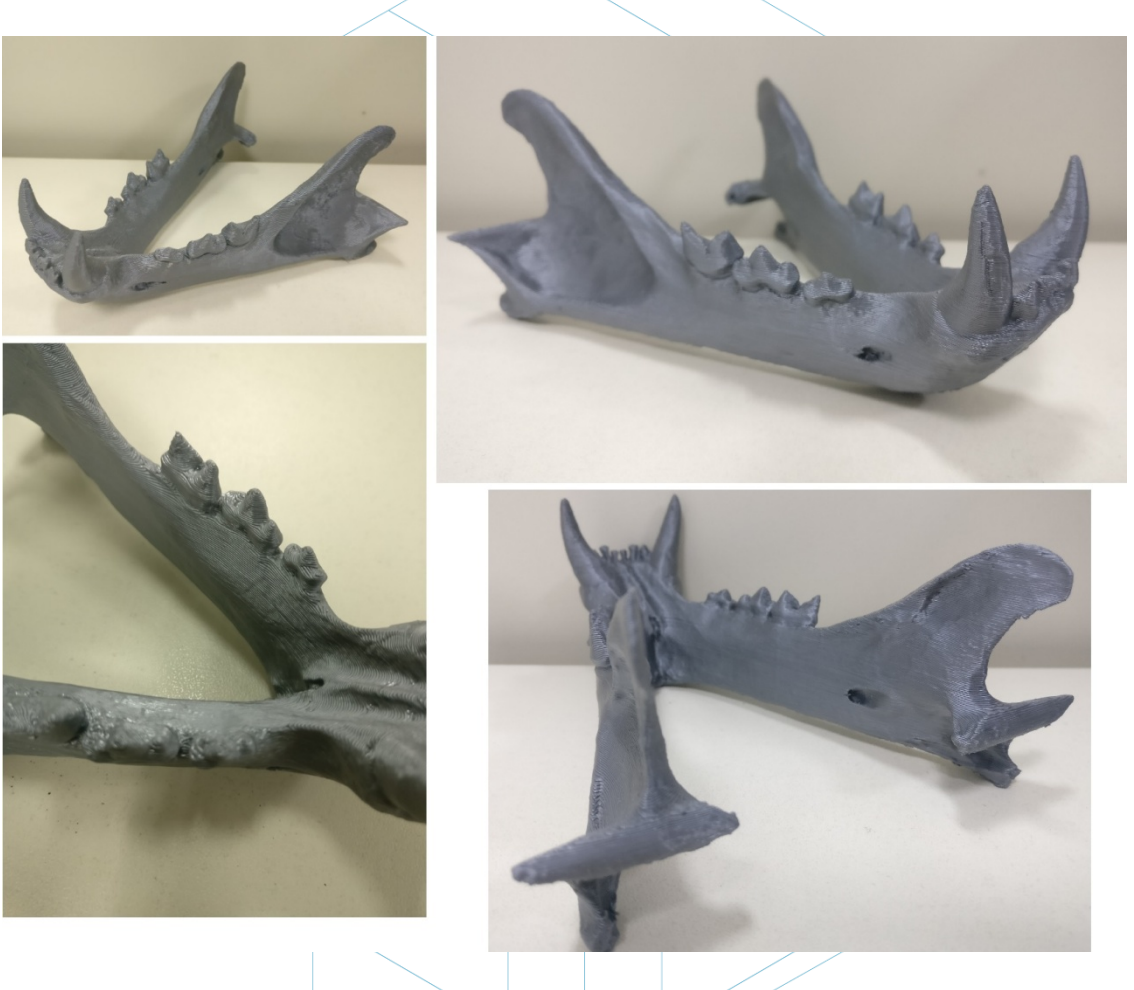

*Abbildung 3: Endergebnis. [34]*

Wenn das Ergebnis zu irgendeinem Zeitpunkt des Druckvorgangs oder am Ende des Druckvorgangs nicht gut ist oder einige Fehler und Schwundwerte zu sehen sind, kann die folgende Anleitung sehr hilfreich sein, um einige Druckparameter oder Parameter des Druckers zu konfigurieren. Drucker: https://www.simplify3d.com/support/print-qualitytroubleshooting/

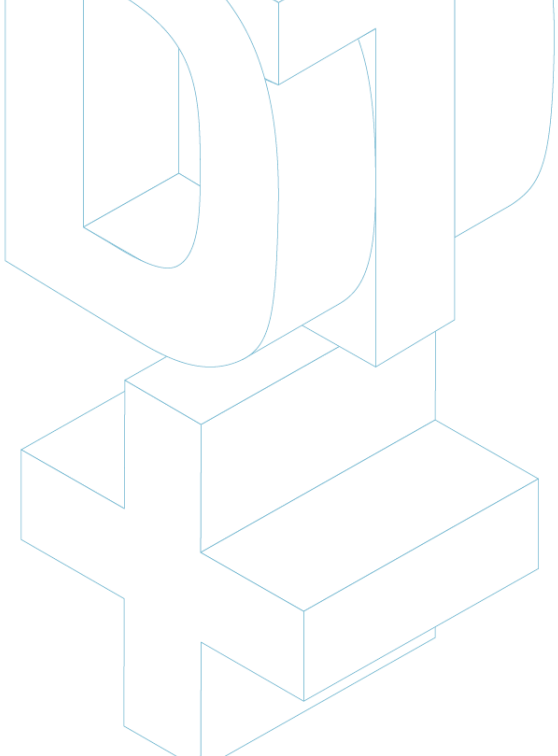

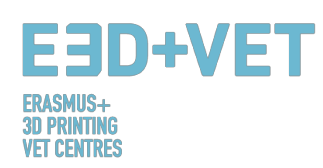

# **QUELLEN**

- [1] Was ist Additive Manufacturing? Quelle: *https://www.3dhubs.com/what-is-3d-printing*
- [2] Scheme 1: Verfahren und Herstellungstechniken. Quelle: *KIT*
- [3] Wie funktioniert 3D-Druck? Quelle: *https://www.createeducation.com/aboutus/introduction/*
- [4] Abbildung 1: Druckprozess. Quelle: *KIT*

[5] Rapid Prototyping Technologie für die Entwicklung neuer Produkte. 2016. Quelle:

- *http://ijiset.com/vol3/v3s1/IJISET\_V3\_I1\_39.pdf*
- [6] Abbildung 2: FDM Technologie. Quelle: *https://i.materialise.com/blog/3d-printingtechnologies-and-materials/*
- [7] F. Kunz, A. A. Jorg, L. Chaabane: Innovation Infrastruktur/ & Dienstleistungen. Switzerland Innovation Park Biel. 2017.
- [8] FDM Drucke. 2017. Quelle: *https://www.sculpteo.com/en/glossary/fdm-fused-depositionmodeling-definition/*
- [9] Oberflächenmodifizierung von Fused Deposition Modeling ABS zur Ermöglichung eines schnellen Prototyping von biomedizinischen Mikrobauteilen. 2013. Quelle: *http://www.sciencedirect.com/science/article/pii/S092401361300006X*
- [10]Gerüstdesign und In-vitro-Studie von osteochondraler Coculture in einem dreidimensionalen, porösen Polycaprolacton-Gerüst, hergestellt durch Fused Deposition Modeling. 2004. Quelle: *http://online.liebertpub.com/doi/abs/10.1089/10763270360697012*
- [11]Schema 2: Produktionsprozesse im 3D Druck. Quelle: *CETEM*
- [12]Abbildung 3: Unterstützungsstrukturen. Quelle: *https://www.geeky-gadgets.com/wpcontent/uploads/2015/01/Form-1-3D-Printer-Update1.jpg*
- [13]Abbildung 4: Unterschiedliche Arten von Stützkonstruktionen. Quelle: *http://www.reppersdelight.spacymen.com/public/RD\_images/MeshMixer\_support3.jpg https://i.ytimg.com/vi/GThbJZZvRFY/maxresdefault.jpg* https://www.simufact.com/files/Medien/\_2Produkte/2.3\_Simufact\\_Additive/Support*settings\_more\_support.png*
- [14]Abbildung 5: Unterschiedliche Füllgrade. Quelle: http://my3dmatter.com/wpcontent/uploads/2015/03/infillpercentimage.png *https://3dplatform.com/wp-content/uploads/2015/08/3DP-Infill-Percentage-1024x745.jpg*

Verschiedene Füllmuster. Quelle: *https://i.ytimg.com/vi/BMWTK2ZgJCM/maxresdefault.jpg* https://assets.pinshape.com/uploads/image/file/98145/container<sup>/</sup> display-tray-for-infill*pattern-and-infill-density-3d-printing-98145.jpg*

- [15]Abbildung 6: Zwei verschiedene Schichthöhen. Quelle: *http://wiki.ikaslab.org/images/thumb/8/8c/Altura\_de\_capa.jpg/700px-Altura\_de\_capa.jpg*
- [16]Abbildung 7: Entnahme. Quelle: *https://i.ytimg.com/vi/1T5BdRFlCd8/maxresdefault.jpg https://d3v5bfco3dani2.cloudfront.net/photo/image/1300x0/58ee1eb0f407c/SDB2017-04- 11\_0001-61.JPG*
- $[17]$ Abbildung 8. R: Mechanisches Verfahren. Quelle: *https://formlabs.com/media/upload/\_thumbs/Removing\_Supports\_copy.jpg.895x0\_q80\_cro p-smart.jpg*

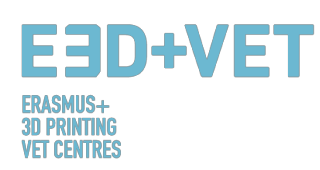

- [18]Abbildung 9. L.: Bad zum Entfernen der Stützstrukturen. Quelle: *https://3dprint.com/wpcontent/uploads/2015/07/rinse3.png*
- [19]Abbildung 9: Verschiedene Veredelungen. Quelle: *https://hackadaycom.files.wordpress.com/2013/02/rap.jpg?w=580*

[20]Abbildung 10: Verfahren zur Entwicklung eines 3D-Modells. Quelle: *KIT*

[21]Tabelle 1: Software zum Entwerfen eines 3D-Modells. Quelle: *KIT*

[22]Tabelle 2: Software zum Testen, Orientieren und Reparieren eines 3D-Modells. Quelle: *KIT*

[23]Abbildung 11: Diagramm 3D-Druck-Workflow. Quelle: *KIT*

[24]Druckmaterialien. 2017. Quelle: *https://www.3dhubs.com/materials*

[25]Einschränkung im 3D-Druck. Quelle: *http://informecotec.es/media/N30\_Fabric\_Aditiva.pdf*

- [26]Tabelle 3: Vergleichstabelle. Quelle: *https://s3-eu-west-1.amazonaws.com/3dhubsknowledgebase/key-design-considerations-for-3d-printing/3d-printing-design-rules.jpg*
- [27]Wie Teile für FDM 3D-Druck entwerfen wird. Quelle: *https://www.3dhubs.com/knowledgebase/how-design-parts-fdm-3d-printing*
- [28]Abbildung 12: Digitales Modell, Ergebnis des 3D-Scannens. Quelle: *CETEM*
- [29]Abbildung 13: Positionierung des Models im Meshmixer. Quelle: *CETEM*

[30]Abbildung 14: Allgemeine Analyse im Meshmixer. Quelle: *CETEM*

[31]Abbildung 15: Kiefer mit reparierten Löchern und Defekten. Quelle: *CETEM*

[32]Abbildung 16: Geladenes Modell in Cura. Konfiguration und Parameter des Modells in Cura. Quelle: *CETEM*

[33]Abbildung 17: Kiefer Druckfolge. Quelle: *CETEM*

[34]Abbildung 18: Endergebnis. Quelle: *CETEM*